# **MANUALE ISTRUZIONI**

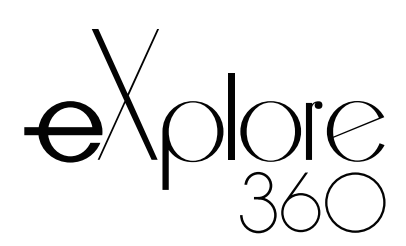

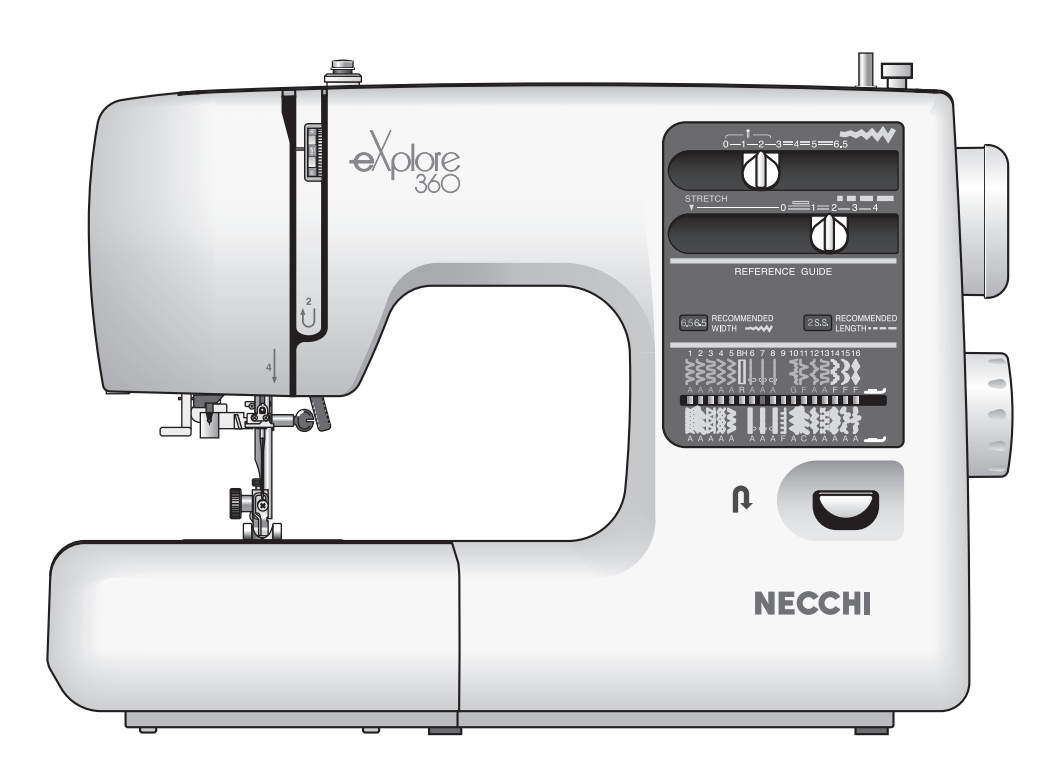

# **IMPORTANTI ISTRUZIONI DI SICUREZZA**

Questa macchina da cucire è stata progettata e costruita esclusivamente per uso DOMESTICO. Questo apparecchio non è inteso per l'utilizzo da parte di persone (compresi i bambini) con ridotte capacità fisiche, sensoriali o mentali o prive di esperienza e competenza, a meno che non abbiamo ricevuto una supervisione o istruzioni riguardanti l'utilizzo del dispositivo da una persona responsabile della loro sicurezza.

I bambini dovrebbero essere sorvegliati per assicurarsi che non giochino con l'apparecchio. Quando si utilizza un apparecchio elettrico, si devono sempre seguire le precauzioni di sicurezza di base, tra cui le sequenti:

Leggere interamente le istruzioni prima di utilizzare l'apparecchio.

# PERICOLO - Per ridurre il rischio di scosse elettriche:

- 1. Non si deve mai lasciar incustodito un apparecchio quando è collegato alla corrente. Staccare sempre questa macchina per cucire dalla presa di corrente dopo averla usata e prima di pulirla.
- 2. Staccarla sempre prima di sostituire una lampadina. Sostituire la lampadina con una dello stesso tipo da 15 Watt.

# ATTENZIONE - Per ridurre il rischio di scottature, incendi, scosse elettriche o lesioni a persone:

- 1. Non lasciarla usare come un giocattolo. Occorre fare molta attenzione quando questa macchina per cucire viene usata nelle vicinanze di bambini.
- 2. Usare questo apparecchio solo per il suo impiego previsto come descritto in questo manuale per l'utente.
- 3. Non utilizzare mai questa macchina per cucire se ha un cordone o una spina difettosi, se non funziona correttamente, se è stata lasciata cadere o danneggiata o è caduta nell'acqua. Restituire questa macchina per cucire al negozio Janome o centro assistenza più vicino per ispezione, riparazione, regolazione elettrica o meccanica.
- 4. Non utilizzare mai la macchina con le aperture di sfiato bloccate. Mantenere sempre le apertura di ventilazione di questa macchina e il pedale di comando privi da peluria, polvere e stoffa accumulata.
- 5. Non far mai cadere né inserire alcun oggetto in nessun apertura.
- 6. Non usare la macchina all'aperto.
- 7. Non utilizzare la macchina quando sono stati usati dei prodotti aerosol (spray) o quando si somministra ossigeno
- 8. Per scollegare la macchina, portare tutti i comandi in posizione spenta ("0"), quindi staccare la spina dalla presa di corrente.
- 9. Non staccare la spina tirando il cordone. Per staccare la spina, prendere in mano la spina stessa non il cordone.
- 10. Tenere le dita lontane dalle parti in movimento. Occorre prestare un'attenzione speciale nelle vicinanze dell'ago della macchina per cucire.
- 11. Utilizzare sempre la piastra dell'ago appropriata. Una piastra sbagliata potrebbe far rompere l'ago.
- 12. Non utilizzare aghi piegati.
- 13. Non tirare o spingere la stoffa quando si cuce. Potrebbe piegare l'ago e farlo rompere.
- 14. Spegnere questa macchina per cucire ("0") quando si effettuano delle regolazioni nella zona dell'ago, come ad es, infilare l'ago, sostituire l'ago, infilare la spoletta o sostituire il piedino e operazioni simili.
- 15. Staccare sempre la spina della macchina per cucire dalla presa di corrente quando si tolgono coperture, si effettua la lubrificazione o quando si effettuano delle regolazioni indicate in questo manuale dell'utente.

# **CONSERVARE QUESTE ISTRUZIONI**

I modelli e le specifiche tecniche possono variare senza preavviso.

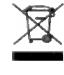

Per lo smaltimento, questo prodotto deve essere riciclato con la legge nazionale di conformit relativa per quanto riguarda i prodotti elettrici / elettronici. In caso di dubbio contattare il vostro rivenditore per ulteriori informazioni.

(Solo per Unione Europea)

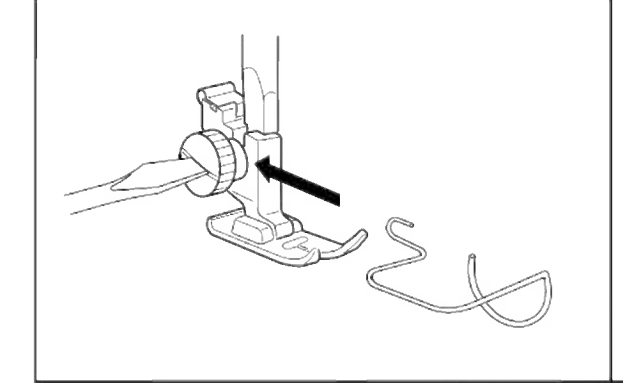

#### A TUTELA DELLA VOSTRA SICUREZZA: SALVADITA

Questo accessorio impedisce che possiate distrattamente mettere le dita sotto l'ago. Se la macchina viene usata da lavoratori subordinati o ad essi equiparati (ad esempio allievi di scuole, apprendisti, ecc) il salvadita (art.155 D.P.R. 27/4/55 N. 547) deve essere mantenuto in perfetta efficienza.La nostra Società declina ogni responsabilità in caso di mancata ottemperanza.

Montaggio salvaditaAbbassate il piedino, allentate la vite del suo supporto in modo da inserire il salvadita tra la vite e il supporto stesso, stringete la vite.

#### **INDICE**

#### **SEZIONE I. IDENTIFICAZIONE COMPONENTI**

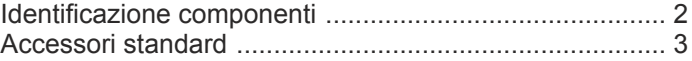

#### SEZIONE II. PREPARAZIONE ALLA CUCITURA

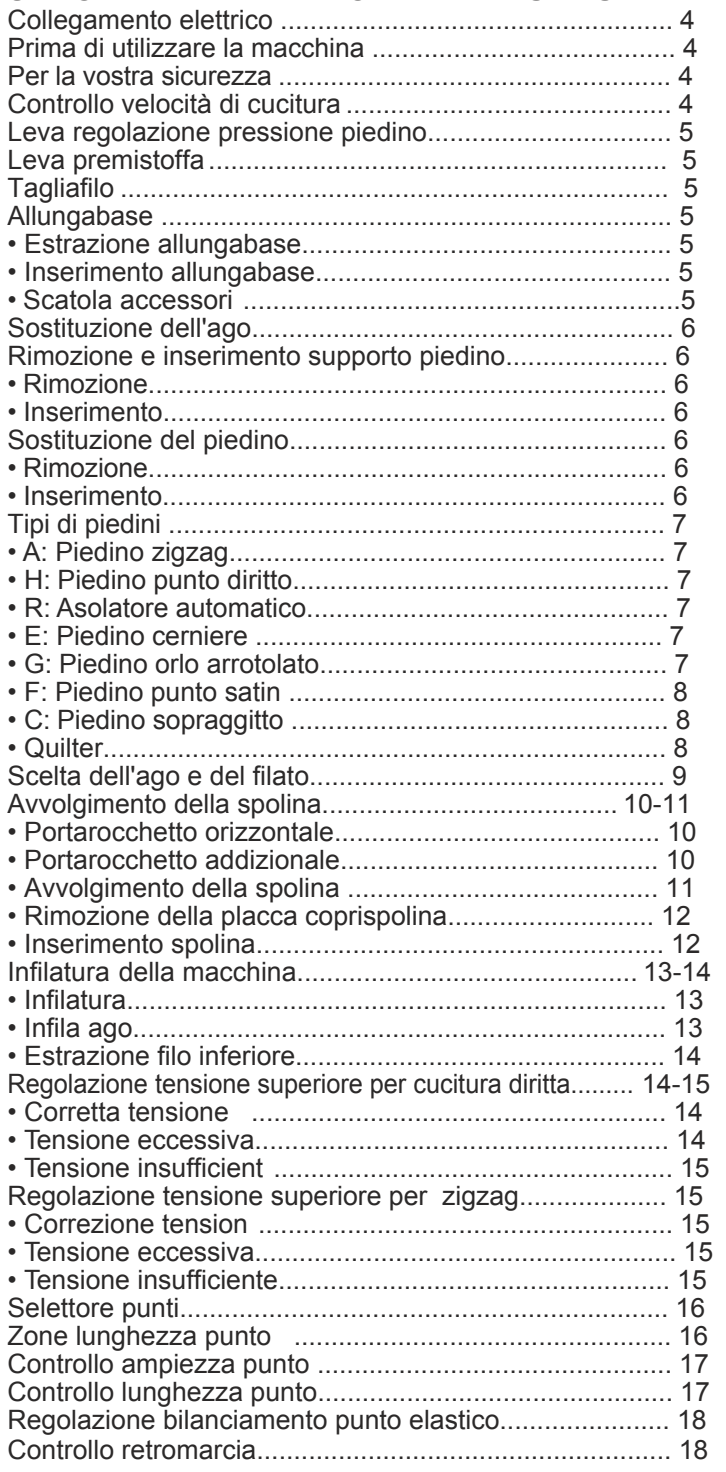

# SEZIONE III. CUCITURA DIRITTA

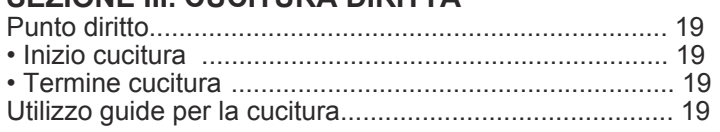

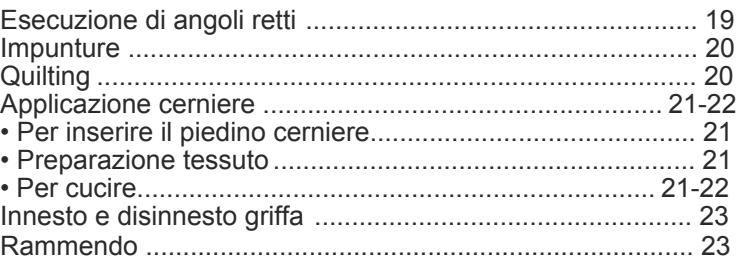

# **SEZIONE IV. CUCITURA ZIGZAG**

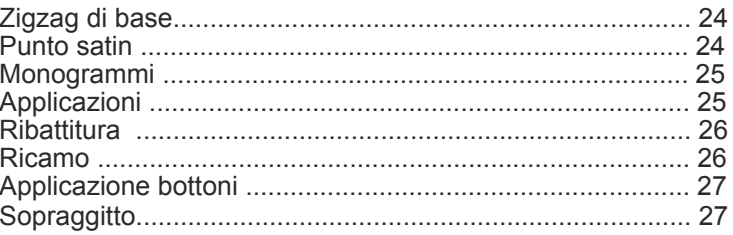

# SEZIONE V. PUNTI UTILI E DECORATIVI

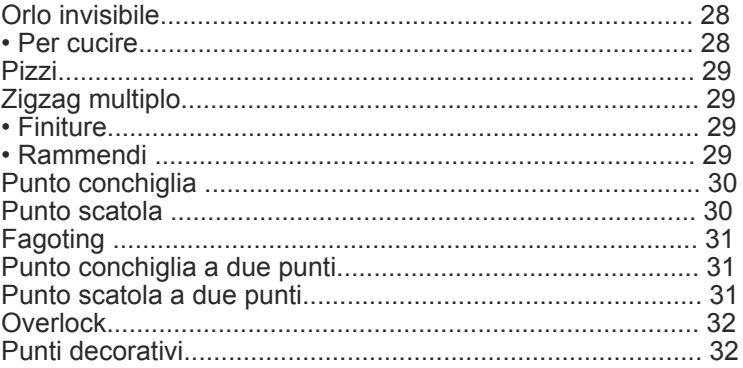

# **SEZIONE VI. PUNTI ELASTICI**

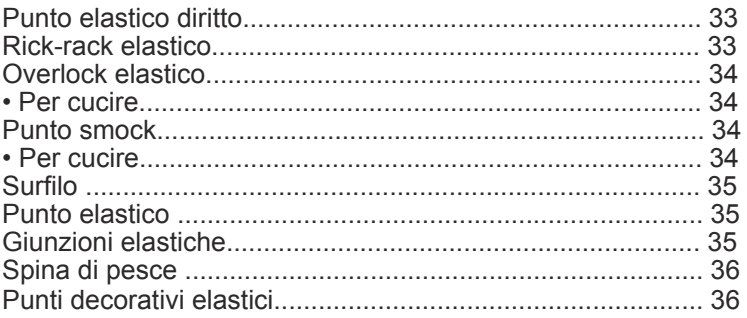

# **SEZIONE VII. ASOLE**

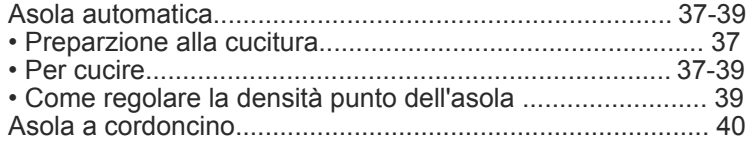

# SEZIONE VIII. CURA DELLA MACCHINA

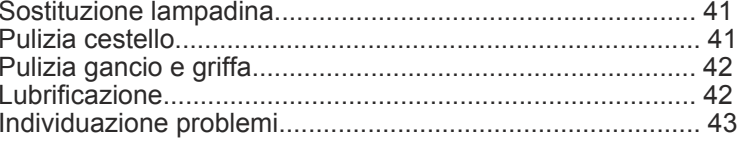

# **SEZIONE I. IDENTIFICAZIONE COMPONENTI**

#### **Identificazione componenti**

10Controllo retromarcia 2Display impostazione ampiezza punto **3**Display impostazione lunghezza punto 4 Controllo lunghezza punto **6**Controllo ampiezza punto 6 Perno filarello **D**Portaspolina 8 Guidafilo superiore **9**Leva tendifilo 10Selettore tensione 10Coperchio anteriore 12 Tagliafilo 13Infila ago 14Placca ago 15Piastrina coprispolina 16Tasto rilascio piastrina coprispolina 17 Allungabase (Scatola accessori) 18Leva regolazione bilanciamento asola 19Maniglia 20Volantino 21)Selettore punti @2Selettore bilanciamento trasporto @3Interruttore generale @Presa macchina 25 Piastrina identificativa @Leva rilascio trasporto 27 Braccio libero 28Leva asola @Leva alzapiedino 30Vite 31) Piedino 32Vite morsetto ago 33 Tasto disinnesto piedino 34 Reostato

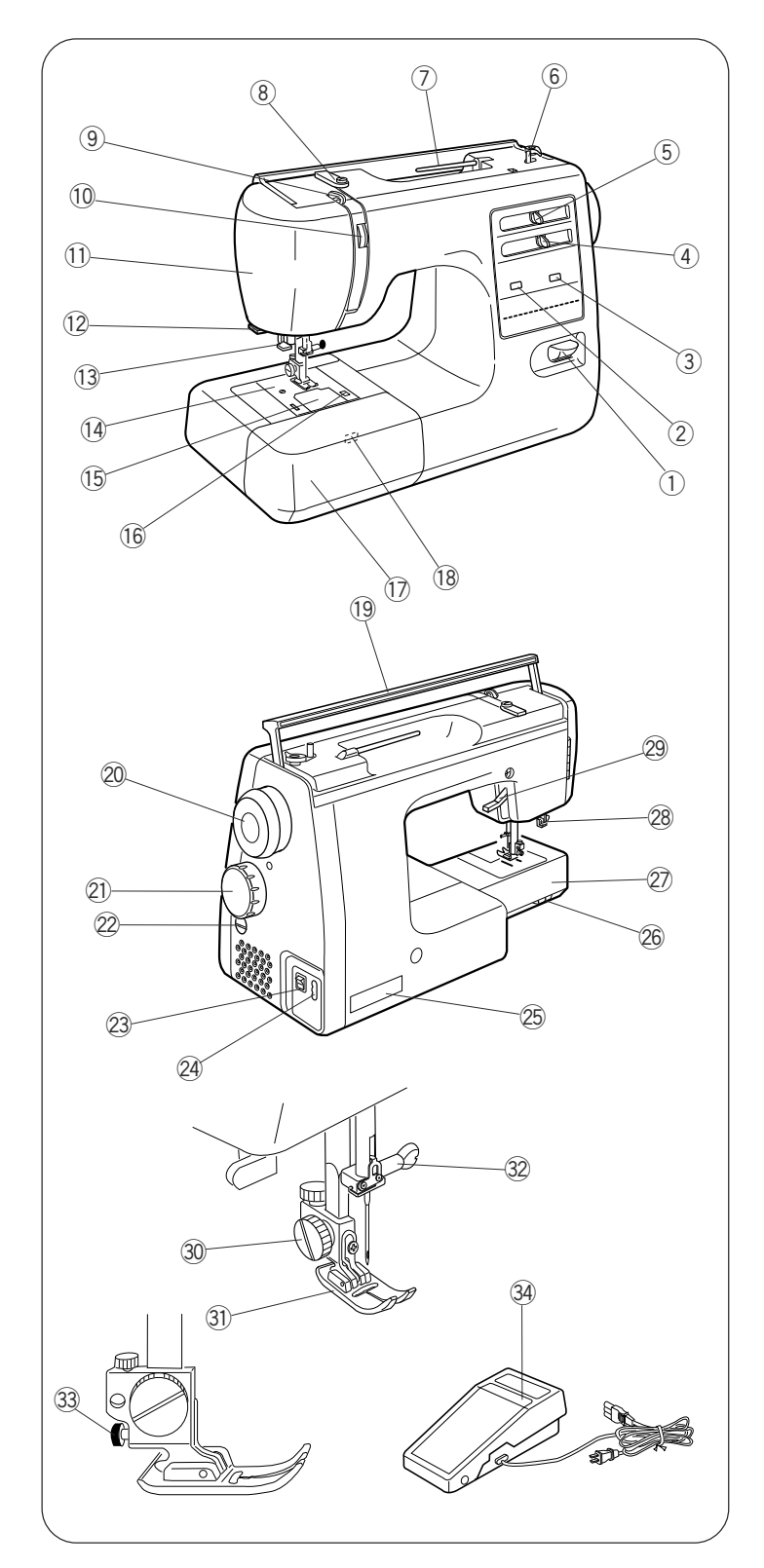

# Accessori standard

- $\mathbf{1}$ Spoline
- $\overline{2}$ Set aghi assortiti
- Piedino punto diritto  $\mathbf{3}$
- F:piedino punto satin  $\overline{4}$
- $5\overline{)}$ E:piedino cerniere
- C:piedino sopraggitto  $\,6\,$
- G:piedino orlo invisibile  $\overline{7}$
- $\,8\,$ R:Asolatore automatico
- $\boldsymbol{9}$ Taglia asole
- Cacciavite  $10$
- $11$ Spazzolina
- $12<sup>°</sup>$ Barra quilting
- Portarocchetto addizionale 13
- $14$ Feltrino portarocchetto
- 15 Supporto spolina (grande)
- 16 Supporto spolina (piccolo)
- $17$ Copertura rigida

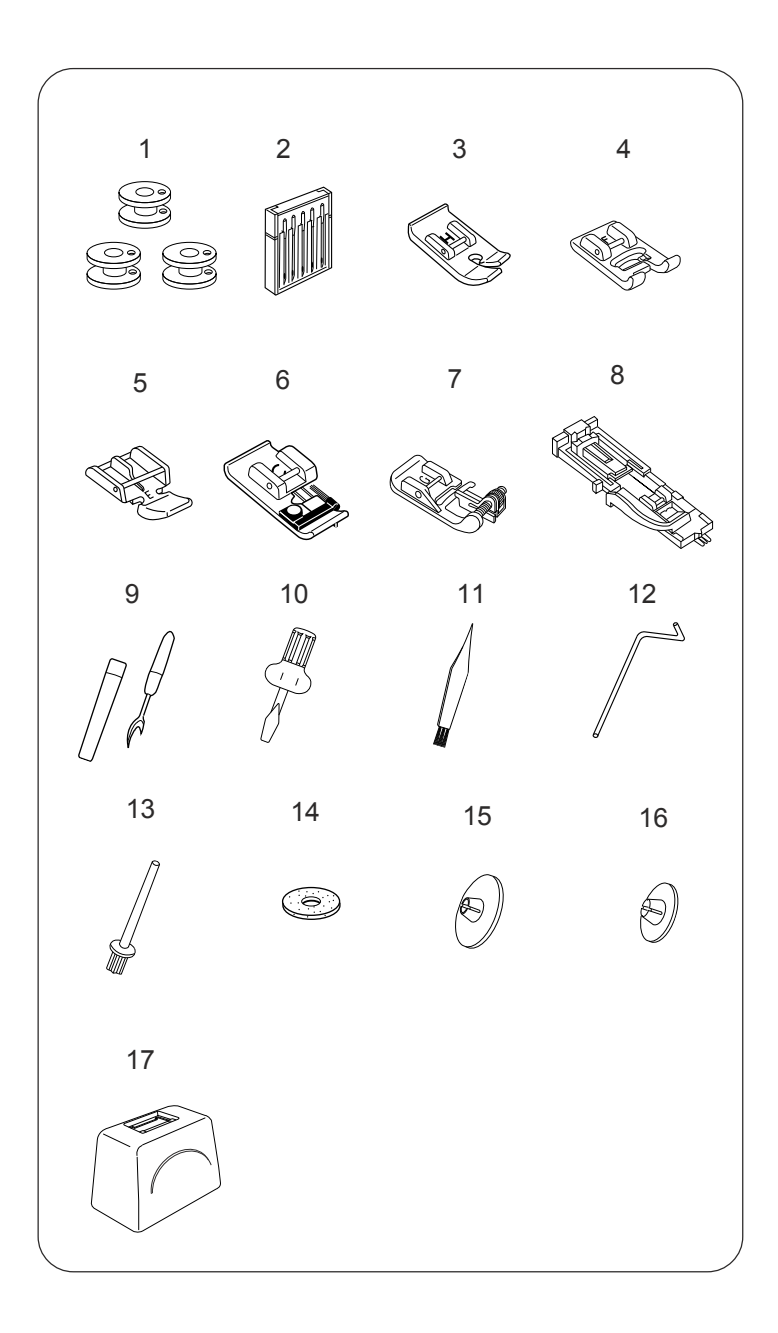

# **SEZIONE II. PREPARAZIONE ALLA CUCITURA**

**Collegamento elettrico**

- $\left( 1\right)$  Spina alimentazione
- 2) Interruttore generale
- Presa corrente 3
- Presa macchina 4
- 5) Connettore reostato

Prima di collegare la macchina alla presa di corrente, assicuratevi che tensione e frequenza indicate sulla macchina corrispondano a quelli della rete.

- 1. Spegnete l'interruttore  $(2)$  generale.
- 2. In serite il connettore  $\textcircled{\textsc{i}}$  nella presa della $\textcircled{\textsc{4}}$  macchina.
- 3. Inserite la spina di ① alimentazione③ nella presa di corrente a muro.
- 4. Accendete la macchina  $(2)$  tramite l'interruttore generale.

#### **Prima di utilizzare la macchina**

Prima di utilizzare la macchina per la prima volta, sistemate un ritaglio di tessuto sotto il piedino e cucite per qualche minuto, in modo da eliminare l'olio che potrebbe affiorare.

#### **Per la vostra sicurezza**

- \* Durante il funzionamente osservate sempre la zona di cucitura. Non toccate parti in movimento come leva tendifilo, volantino o ago.
- \* Spegnete l'interruttore generale e staccate la spina dalla presa di corrente quando:
	- lasciate la macchina incustodita
	- montate o sostituite parti
	- pulite la macchina.
- \* Non appoggiate niente sul reostato quando la macchina non è funzionante.

#### **Controllo velocità di cucitura**

La velocità di cucitura può essere variata tramite il reostato. Più premete il reostato, più la macchina cuce velocemente .

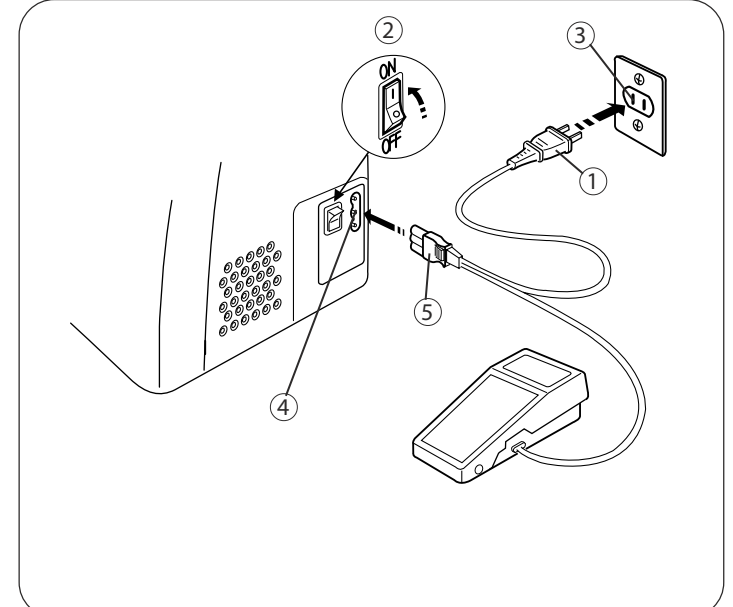

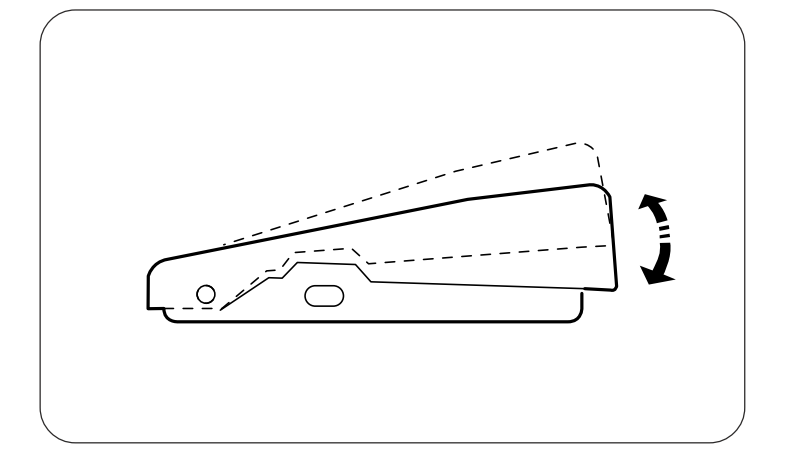

#### Leva regolazione pressione piedino

1) Leva regolazione pressione piedino

Nelle normali cuciture questa leva deve essere posizionata su "3".

Riducete la pressione a "2" per applicazioni, traforo, orlo a giorno e imbastitura.

Impostate la pressione su "1" per chiffon, pizzo, organza e altri tessuti sottili. Anche velluto e maglina possono richiedere la regolazione della pressione su "1".

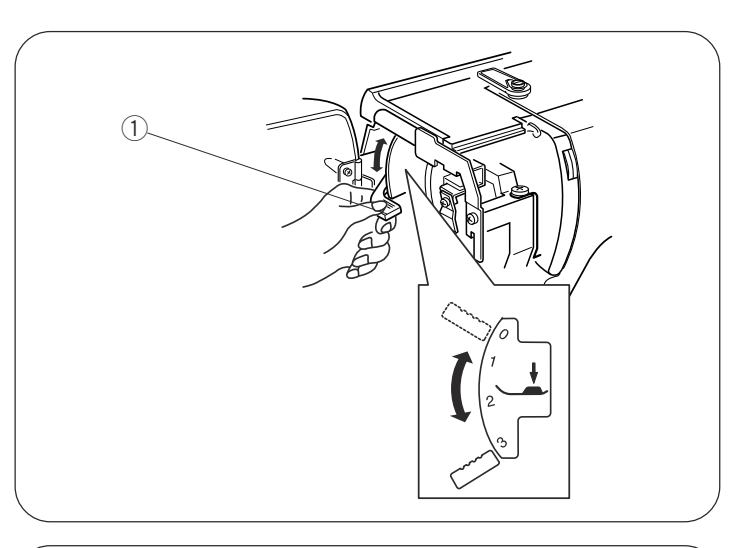

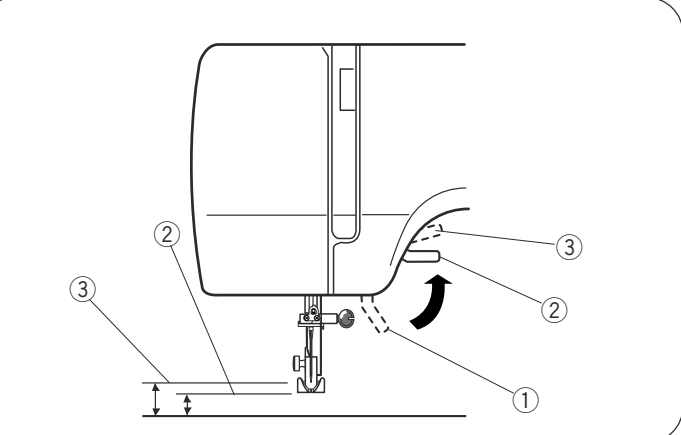

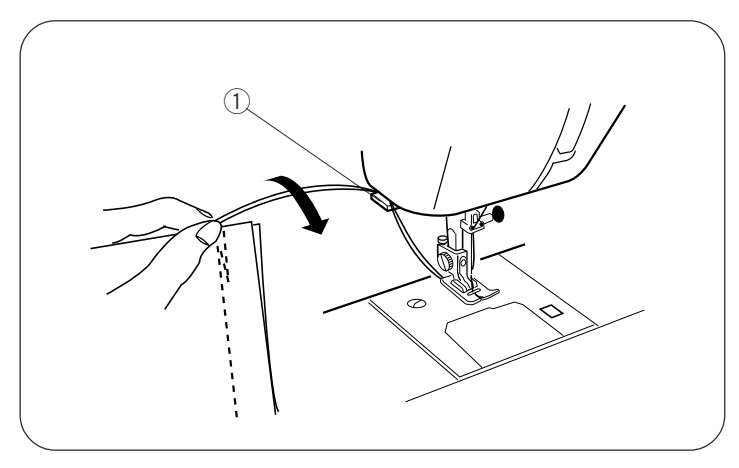

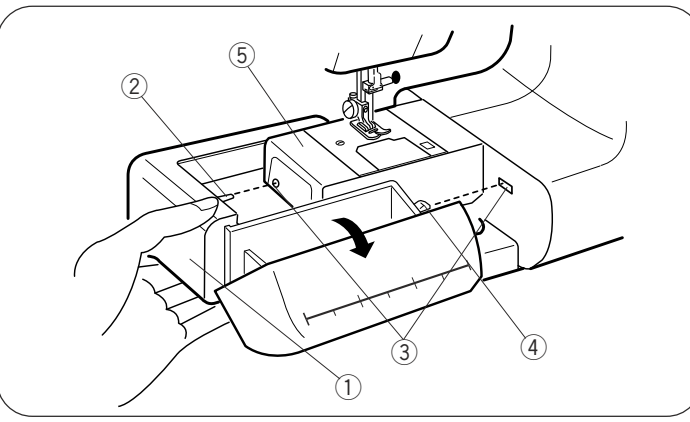

# Leva premistoffa

- 1) Leva premistoffa 2 Posizione alta normale
- 3) Posizione alta massima

La leva premistoffa alza e abbassa il piedino. Potete alzare il piedlno di circa 0.6 cm oltre la normale posizione alta, per rimuovere più facilmente il piedino o per posizionare tessuti pesanti sotto al piedino.

# **Tagliafilo**

1) Tagliafilo

Non è necessario usare un paio di forbici per tagliare i fili di cucitura, basta usare il tagliafilo incorporato.

# Allungabase

#### **.Estrazione allungabase**

Estraete la base dalla macchina, come illustrato, per cucire a braccio libero polsini e gambali.

#### ·Inserimento allungabase

Spingete la base nella macchina fino allo scatto.

- (1) Allungabase
- $(2)$  Perno
- 3)Fori
- 4 Scanalatura
- 5) Braccio libero

#### •Scatola accessori

Aprite verso di voi il coperchio della scatola accessori. Gli accessori si trovano all'interno.

#### **Sostituzione dell'ago**

1 Vite morsetto ago

- 2 Morsetto ago
- il piedino. Allentate la vite morsetto ago  $(1)$ 2 morsetto 1 Spegnete l'interruttore generale. Portate l'ago nella posizione più alta ruotando il volantino in senso antiorario verso di voi e abbassate girandola in senso antiorario. Estraete l'ago dal
- $2$  lns erite l'ago nuovo nel morsetto  $(2)$  con la parte nel morsetto  $(2)$  spingetelo più in alto possibile. Stringete la vite morsetto ago  $\textcircled{\tiny{1}}$  girandola in senso orario. piatta rivolta verso la parte posteriore. Quando inserite l'ago
- 3 Per verificare se un ago è integro, appoggiate la sua parte piatta su una superficie ( placca ago, vetro, ecc .). Lo spazio tra l'ago e la superficie deve essere uniforme. Non usate un ago storto o spuntato. Un ago danneggiato può causare smagliature su maglina, seta e tessuti leggeri.

**Rimozione e inserimento supporto piedino**

- $\operatorname{\mathbb{I}}$  Vite zigrinata
- 2 Supporto piedino
- 3 Barra premistoffa
- **tRimozione**
- R imuovete la vite  $\left( \right)$  girandola in senso antiorario con un cacciavite.
- **tInserimento**

della barra premistoffa $(3)$  . Inserite la vite  $(1)$ Fate combaciare foro del supporto  $(2)$  e foro filettato nel foro. Stringete la vite  $\left( \right)$  girandola in senso orario con un cacciavite.

# **Sostituzione del piedino**

- 1 Bottone a scatto (rosso )
- 2 Scanalatura
- 3 Perno
- **tRimozione**

rosso  $\textcircled{\tiny{1}}$  posto dietro il supporto piedino. Alzate al massimo l'ago ruotando il volantino in senso antiorario, Alzate il piedino e premete il bottone

**tInserimento**

Posizionate il piedino in modo che il perno  $\mathcal Q$ del piedino si trovi sotto la scanalatura  $\Im$  del supporto.

Abbassate la barra premistoffa per bloccare il piedino.

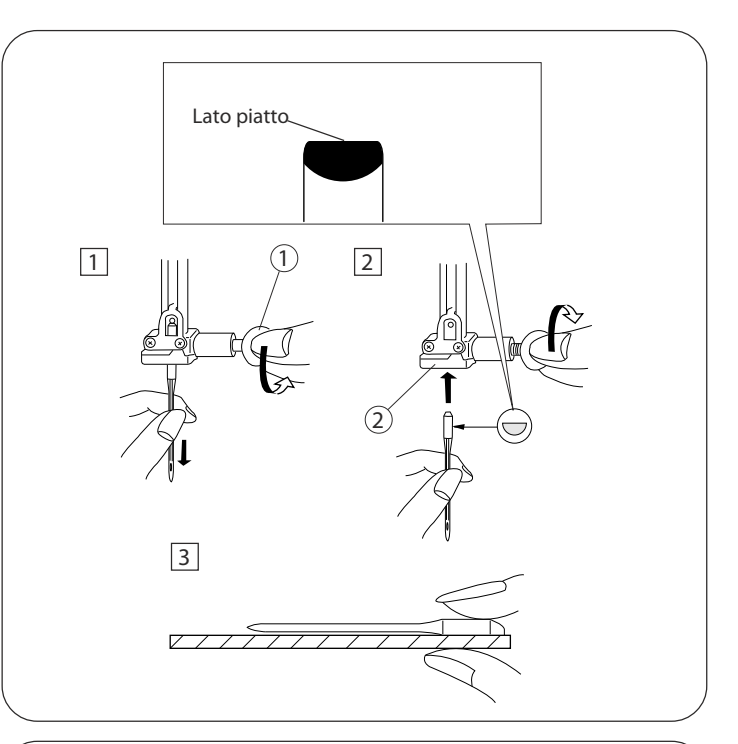

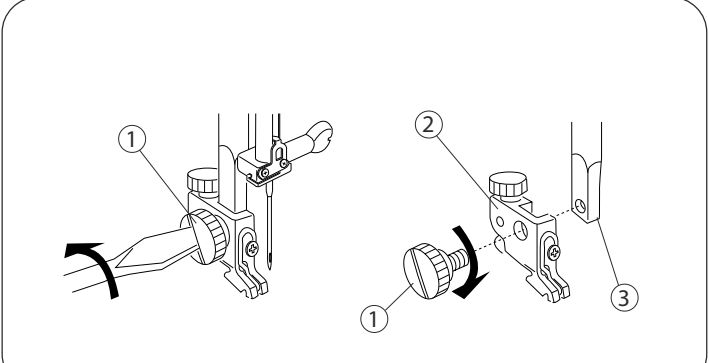

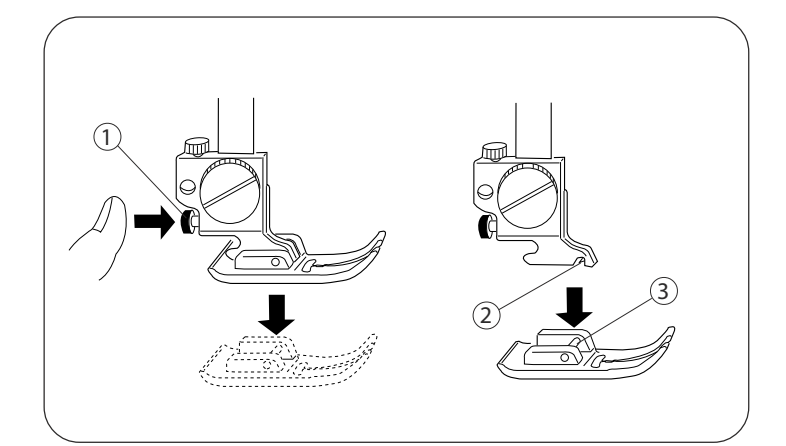

# **Tipi di piedini**

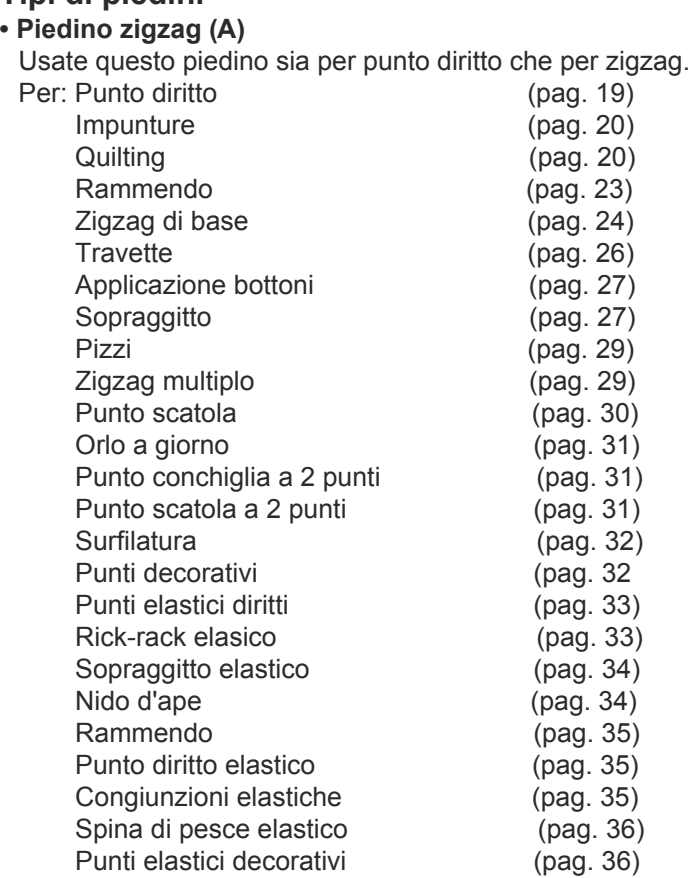

#### **• Piedino punto diritto (H)**

Usate questo piedino per cuciture diritte solo con ago in posizione centrale.<br>Per: Punto diritto

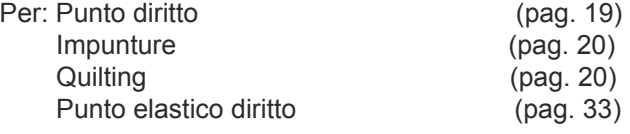

#### **• Asolatore automatico (R)**

Usate geusto piedino per eseguire asole in un passo. Inserite semplicemente un bottone nel piedino e premete il reostato. Eseguirete un'asola perfettamente adatta al bottone. Per: Asole automatiche (pag. 37) • Piedino cerniere (E)

#### Adatto a cucire i lati delle cerniere. I bordi del piedino quidano la cucitura e la mantengono diritta Per: Applicazione cerniere (pag. 21)

#### **• Piedino orlo invisibile(G)**

Usate questo piedino per eseguire orli arrotolati e impunture. Il piedino ha un rialzo sul retro per impedire al tessuto di scivolare ed una vite per guidare i bordi ripiegati dell'orlo. Per: Orlo invisibile (pag. 28)

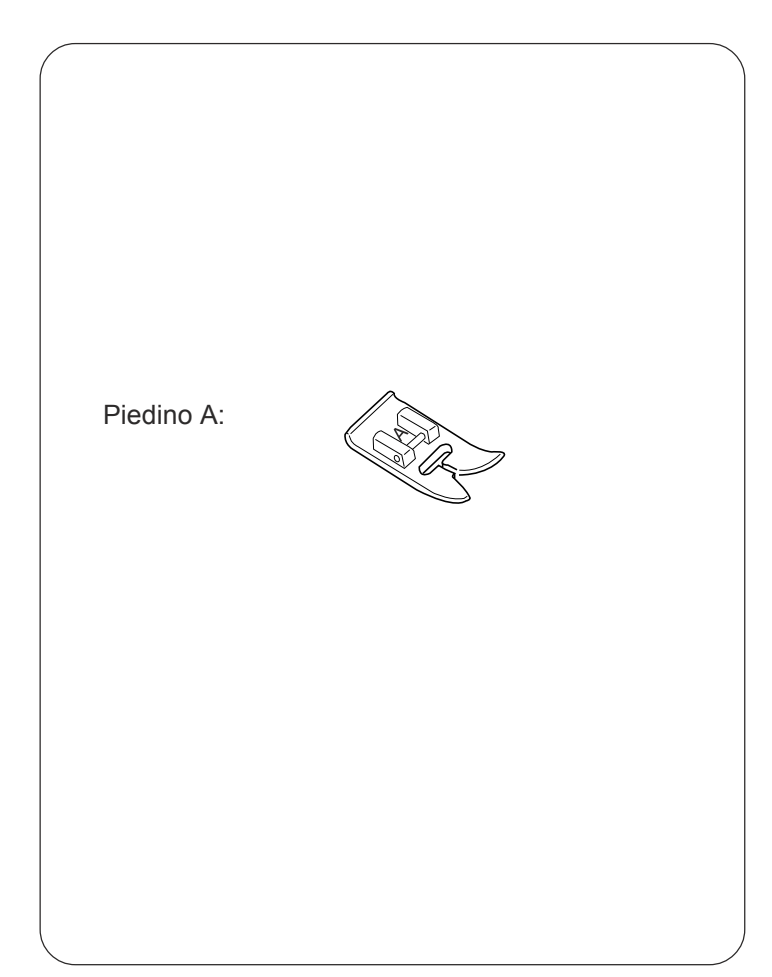

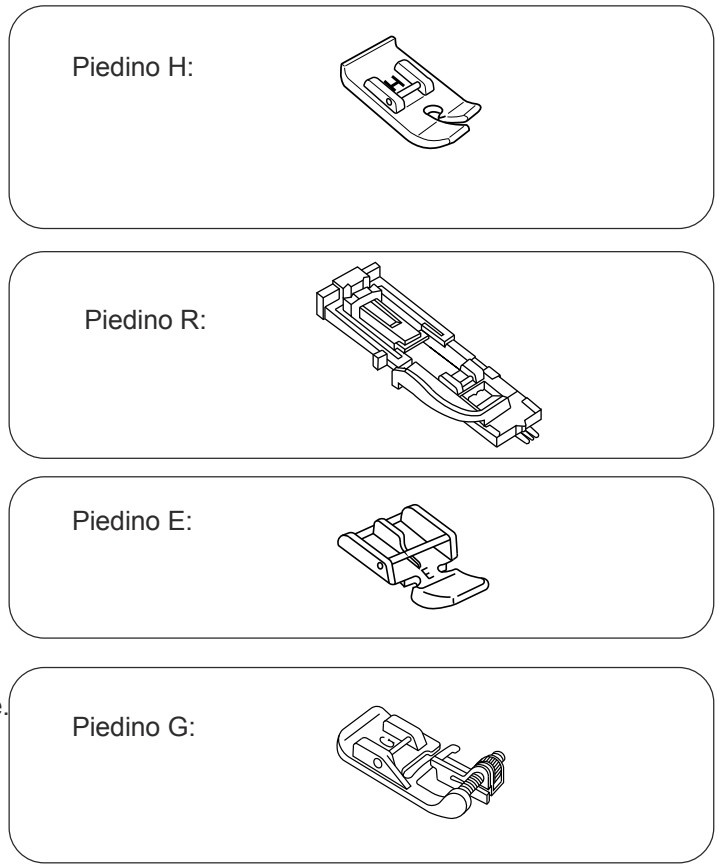

# Tipi di piedini (continua)

#### • Piedino punto satin (F)

Usate questo piedino per punti satin e contorni di applicazioni.

- Per: Rammendo
	- Punti satin Monogrammi Applicazioni Punto conchiglia Punti decorativi
- (pag. 23) (pag. 24) (pag. 25) (pag. 25)  $(pag. 30)$ (pag. 32)  $(pag. 34)$

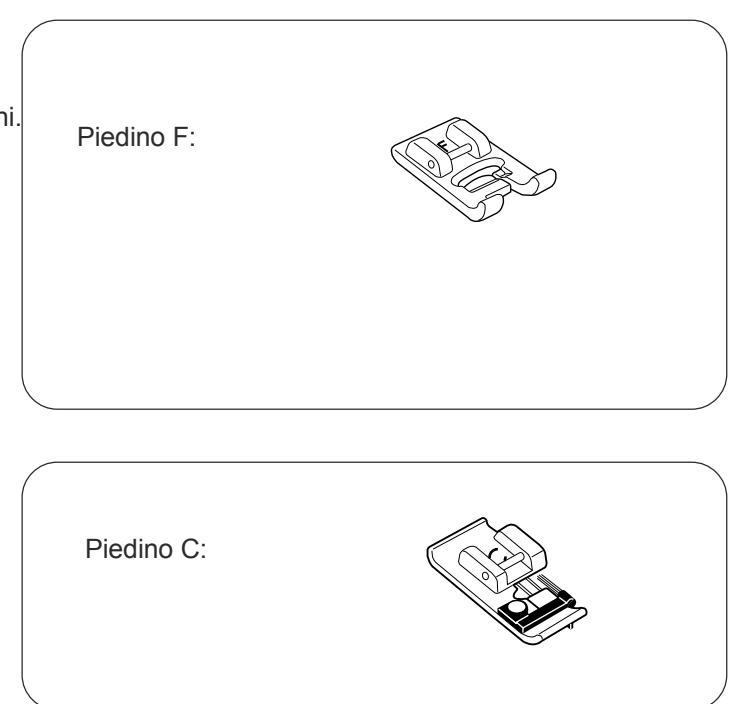

#### · Piedino sopraggitto (C)

Orlo a giorno

Piedino adatto a eseguire cuciture e/o lavorazioni a sopraggitto. La spazzolina e le guide aiutano a controllare il tessuto, fermare il bordo ed evitare grize, in particolare su tessuti in maglia. Per: S

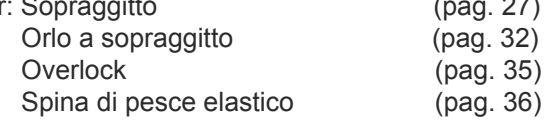

#### · Quilter

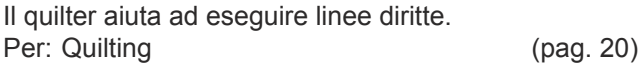

Quilter:  $\mathcal{S}$ 

#### Scelta dell'ago e del filato

In generale utilizzate un ago di dimensione 11 o 14. Usate ago e filato sottili per cucire tessuti sottili, in modo che il tessuto non si danneggi. I tessuti pesanti

richiedono un ago abbastanza spesso da forare il tessuto senza rovinare il filato.

Il set di aghi comprende un ago per tipo: 11, 14, 16, 18 ed uno a punta blu.

Usate quello a punta blu per evitare salti di punto durante la cucitura di maglina e tessuti sintetici

Alcuni tessuti richiedono aghi speciali. L'ago per denim ha una punto acuminata che penetra tessuti spessi come denim e teloni. Per impunturare è cosigliato uno speciale ago a cruna larga per impunture, adatto a filati pesanti.

Pelle e camoscio richiedono un ago che crei piccoli fori che consentano al filo di passare attraverso.

Controllate spesso che gli aghi non siano piegati o consumati. Grinze e irregolarità su maglina, seta e tessuti molto leggeri sono permanenti e sono spesso causate da aghi danneggiati.

Acquistate sempre filato di qualità, resistente, liscio e di spessore regolare

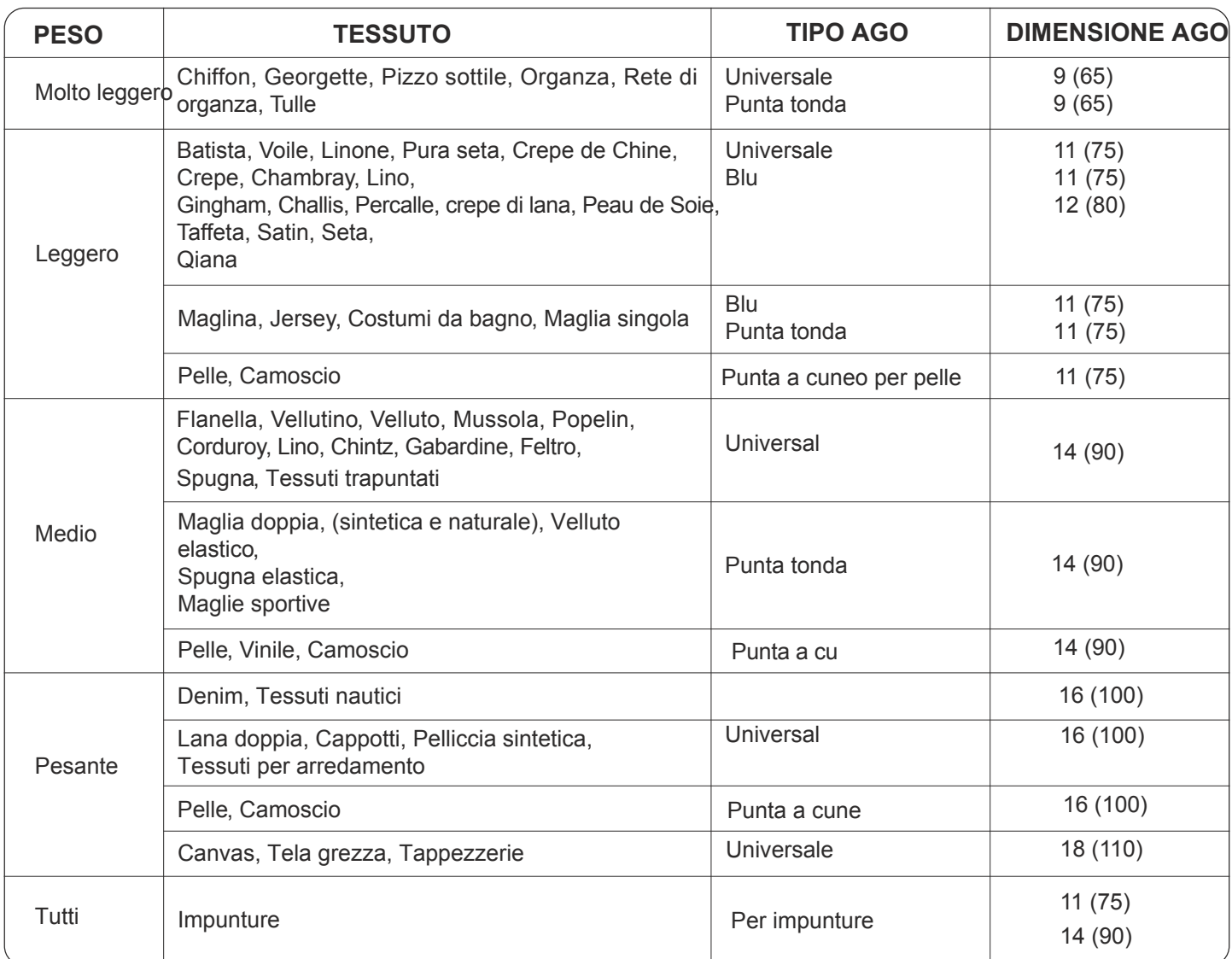

#### **Avvolgimento della spolina**

**t Portarocchetto orizzontale**

- 1 Portarocchetto
- 2) Fermarocchetto grande
- 3 Fermarocchetto piccolo

Sollevate il  $(1)$  portarocchetto. Inseritevi un Il portarocchetto  $(3)$  piccolo viene usato con Inserite il fermarocchetto  $(2)$  grande e premetelo rocchetto con il filo che si svolga come illustrato. contro il rocchetto di filo. rocchetti stretti o piccoli.

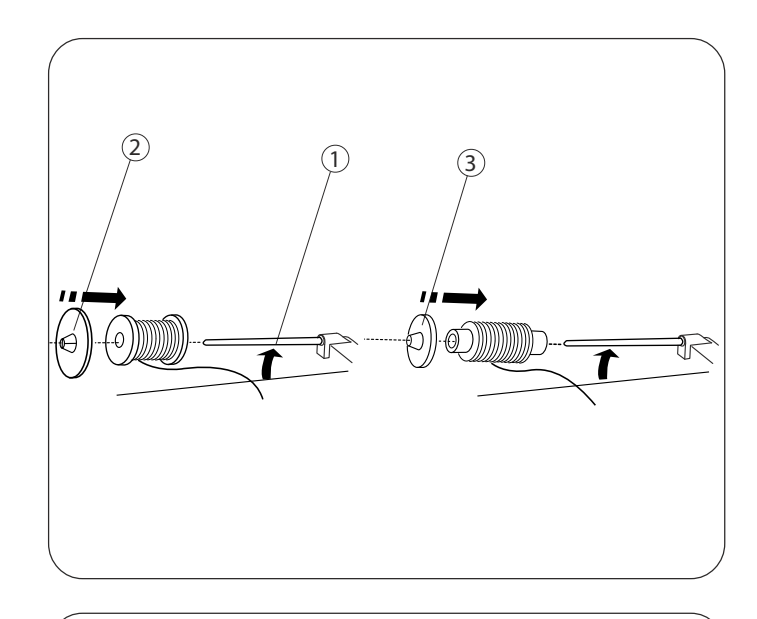

- **t Portarocchetto addizionale**
	- 1 Portarocchetto addizionale
	- 2 Foro portarocchetto
	- 3 Feltrino portarocchetto

Il portarocchetto  $(1)$ addizionale serve per non sfilare feltrino  $\circled{3}$  e $i$ l rocchetto sul perno. Inser ite il portarocchetto  $(1)$  nel foro $(2)$ . Inserite il la macchina avvolgendo la spolina e nell'uso dell'ago gemellare.

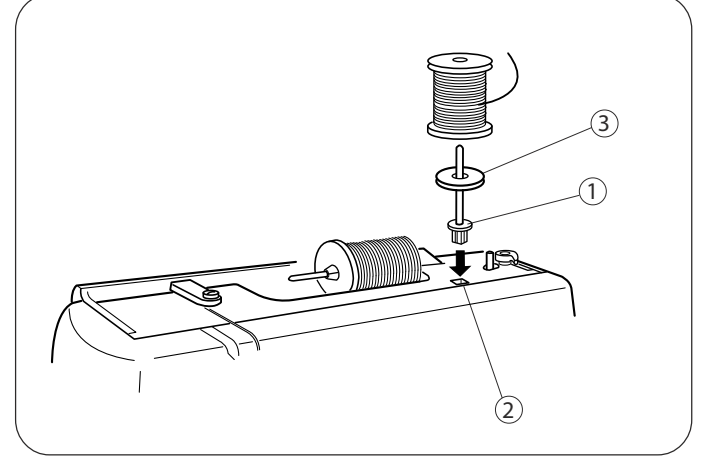

#### •Avvolgimento della spolina

- 1 Tirate il volantino verso destra.
- 2 Estraete il filo dal rocchetto.
- 3 Fate passare il filo intorno al guidafilo. (A) Per portrocchetto orizzontale (B) Per portarocchetto addizionale
- 4 Infilate nel foro della spolina dall'interno all'esterno.
- 5 Infilate la spolina sull'asse del filarello.
- 6 Spingetela verso destra.
- 7 Trattenendo con la mano il capo libero del filo premete il reostato. Fermate la macchina dopo alcuni giri di avvolgiemnto e tagliate il filo che sporge dal foro.
- 8 Premete ancora il reostato. Quando la spolina è piena si ferma automaticamente. Riportate il filarello nella posizione originale spostando l'asse verso sinistra e tagliate il filo come illustrato.
- 9 Spingete in dentro il volantino. La macchina non cuce finchè l'innesto non è inserito.

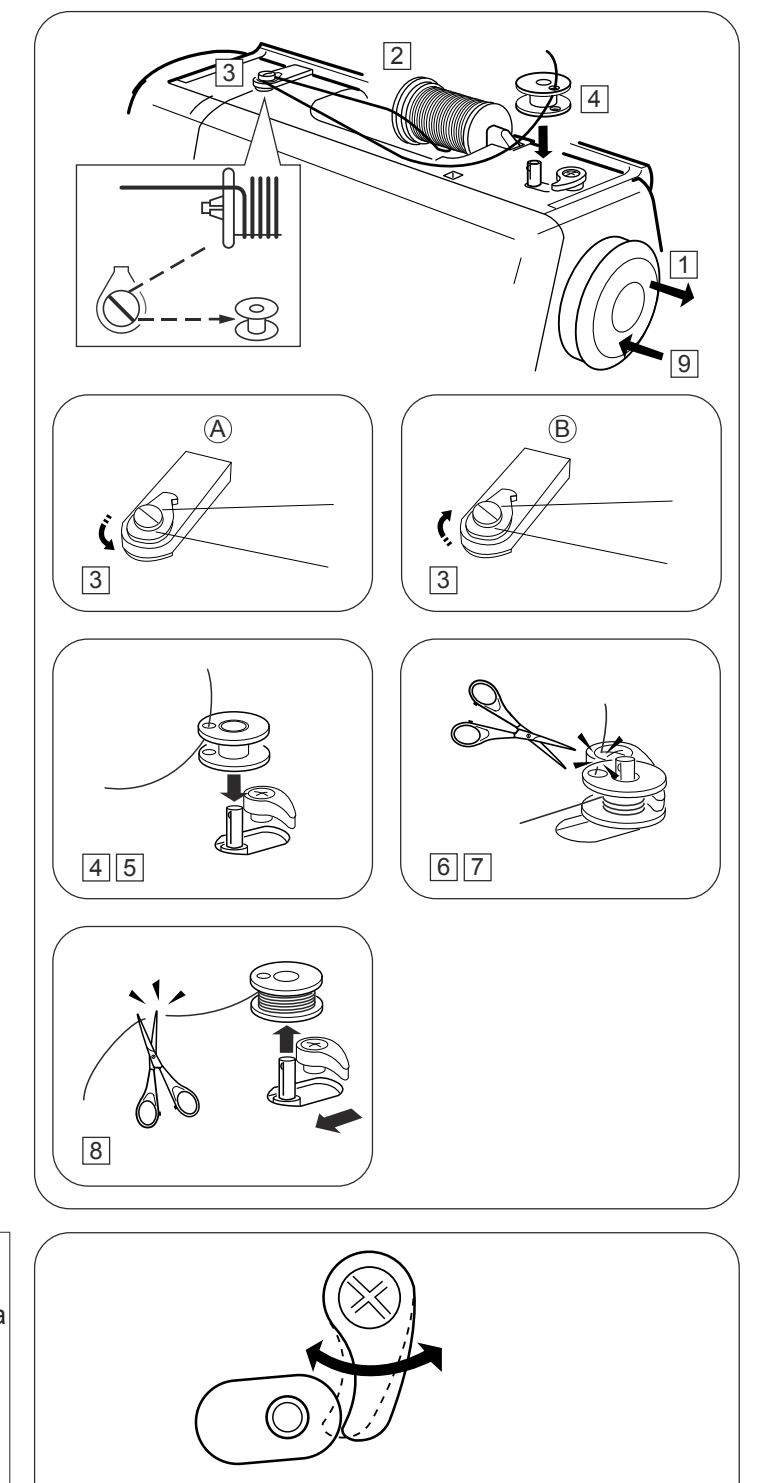

#### NOTA:

La posizione del fermo filarello è regolabile in base allla quantità di filo che si desidera avvolgere sulla spolina (ad es.: 1/2 piena o intera). Usando un cacciavite allentate la vite di un giro o meno, in modo da poter regolare la posizione del fermo filarello. Non estraete del tutto la vite. Stringetela di nuovo per fissare il fermo nella posizione desiderata.

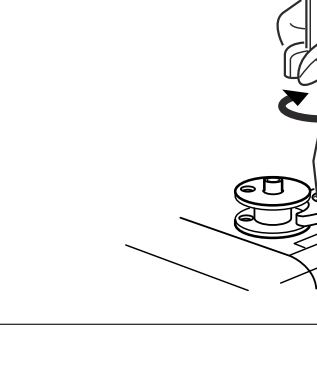

- $\cdot$  Rimozione della placca coprispolina
	- Tasto rilascio placca coprispolina
	- Placca coprispolina
	- Fate scorrere il tasto rilascio placca  $(1)$  coprispolina a destra e rimuovete la $\mathop{\mathsf{2}}$ placca.

- $\mathbb D$  Capo del filo Intaglio **t**-Inserimento spolina
	- Intaglio
	- Schema infilatura
- Inserite la spolina nel cestello in modo che il filo si svolga in senso antiorario.
- Gui date il filo nell'intaglio  $(2)$  sul lato fro ntale del cestello. Tirate il filo verso sinistra facendolo passare attraverso la molletta tensione.
- Continuate a tirare leggermente il filo finchè non entra nell'intaglio $(3)$ . Estraete circa 15.0 cm di filo.

 Montate la piastrina coprispolina. Verifficate l'infilatura in base allo schema 4 riportato sulla placca coprispolina.

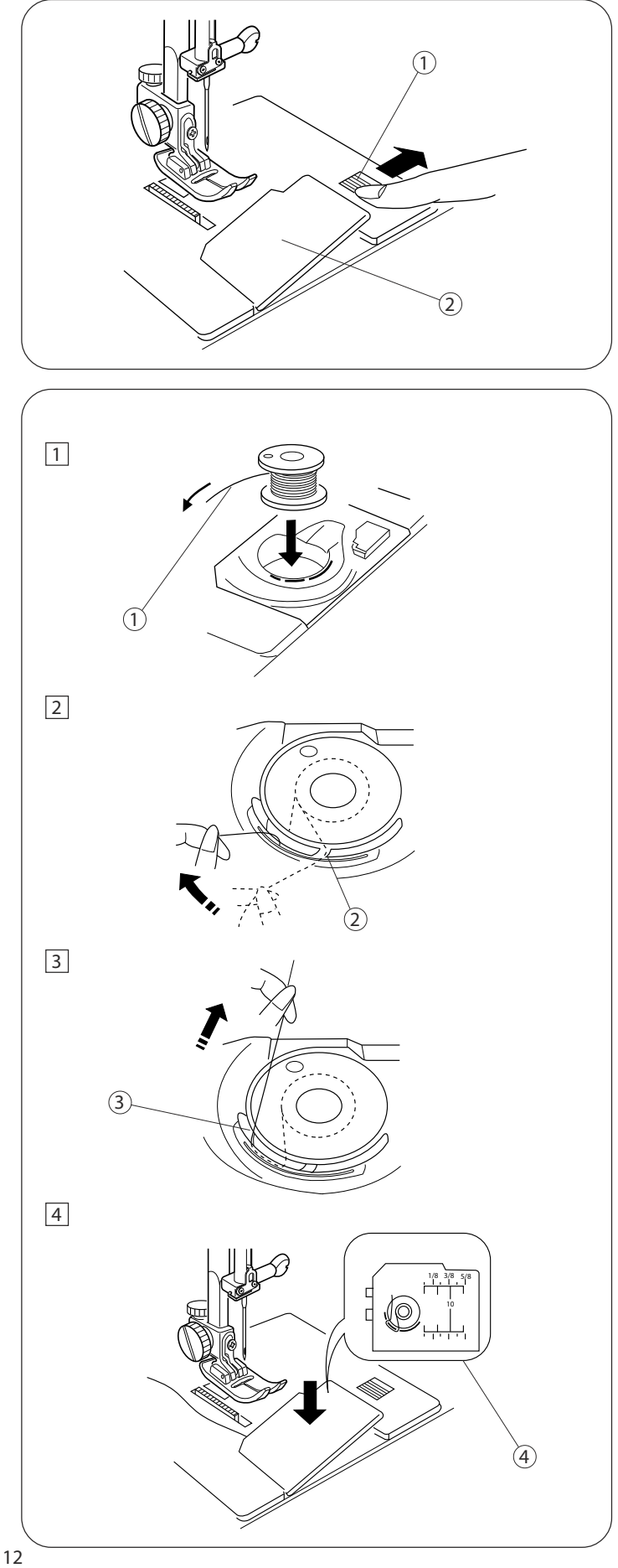

# Infilatura della macchina

#### ·Infilatura

- \*Alzate al massimo la leva tendifilo ruotando il volantino in senso antiorario.
- \*Sollevate la leva alzapiedino.
- \* Posizionate un rocchetto sul portarocchetto, con il filo che si svolge come illustrato.
- T Fate passare il filo lungo il passafilo superiore.
- 2 Trattenendo il filo vicino al rochetto tiratelo verso il basso attraverso la molla tendifilo.
- 3 Fate passare il filo da destra a sinistra sopra al tendifilo e poi attraverso la sua feritoia.
- 4 Fate passare il filo dietro al passafilo della barra ago a sinistra.
- [5] Infilate l'ago da davanti verso la parte posteriore o usate l'infila ago.

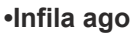

- $(1)$  eva
- $(2)$ l Incino
- 3 Guida
- 4Capo del filo
- 1 Portate l'ago nella posizione più alta. Spingete in basso la leva infila ago  $(1)$ . l'uncino esce dalla parte anteriore della cruna.
- 2 Fate attenzione alla punta dell'ago, portate il filo intorno alla guida 3 e sotto all'uncino 2.
- $\boxed{3}$  Rilasciate lentamente la leva trattenendo il filo  $\boxed{4}$ con la mano. Tirate il cappio di filo attraverso la parte posteriore della cruna.

#### **NOTA:**

L'infila ago può essere usato con aghi da #11 a #16, o con un ago #11 a punta blu. Si raccomanda un filato da 50 a 90.

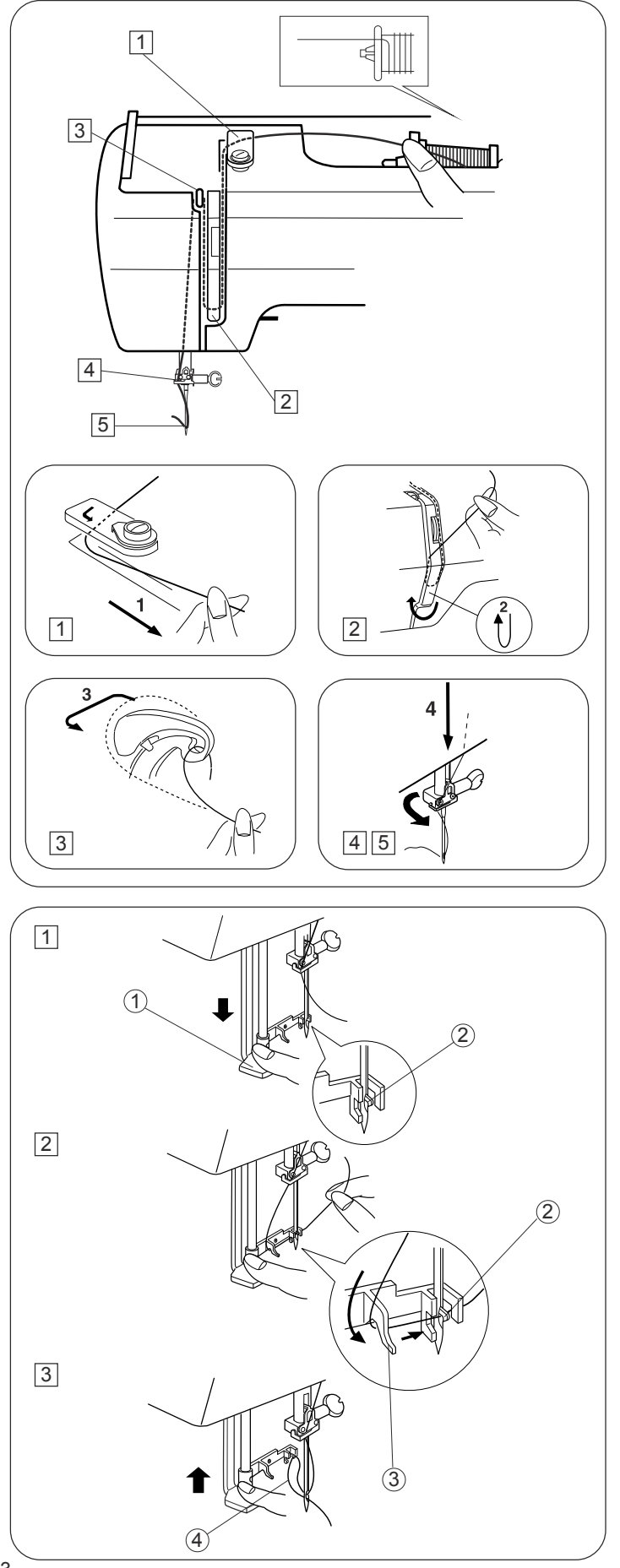

#### •Estrazione filo inferiore

- 1 Alzate il piedino. Trattenete delicatamente con la mano sinistra il filo che esce dall'ago e ruotate il volantino di un giro completo in senso antiorario.
- 2 Estraete il filo inferiore portando verso l'alto il filo superiore.
- 3 Portate da 10 a 15 cm di entrambi i fili sotto e dietro il piedino.

#### Regoalzione tensione superiore per cucitura diritta

# •Tensione corretta

- (1) Filo superiore
- 2 Filo inferiore 3) Per allentare
- (4) Per stringere

Nel punto diritto ideale i fili si annodano tra i due strati di tessuto come illustrato nell'ingrandimento. Se osservate i due lati della cucitura noterete che i punti risultano ben bilanciati.

Regolando la tensione superiore tenete presente che più alto è il numero maggiore è la tensione.

- I risultati dipendono da: - spessore del tessuto
- numero di strati di tessuto
- 
- tipo di punto

#### •Tensione eccessiva

- 1) Filo superiore
- (2) Filo inferiore
- 3) Per allentare la tensione
- 4) Diritto del tessuto
- 5) Rovescio del tessuto

Il filo inferiore è visibile sul diritto del tessuto e la cucitura risulta arricciata. Portate il selettore su un numero più basso per allentare la tensione.

![](_page_15_Figure_22.jpeg)

![](_page_15_Figure_23.jpeg)

![](_page_15_Figure_24.jpeg)

#### **• Tensione insufficiente**

- $\mathfrak I$  Tensione superiore
- $2)$  Tensione inferiore
- 3) Per aumentare la tensione
- 4) Diritto del tessuto
- 5) Rovescio del tessuto

Il filo superiore è visibile sul rovescio del tessuto e la cucitura ha un aspetto irregolare. Portate il selettore su un numero più alto per aumentare la tensione superiore.

# **Regolazione tensione superiore per**  $z$ **jgzag**

Nello zigzag ideale il filo inferiore non appare sul diritto del tessuto ed il filo superiore appare solo leggermente sul rovescio.

Vd. l'illustrazione per come devono apparire. In caso di necessità regolate la tensione superiore. **•Tensione corretta** 

- 1) Diritto del tessuto
- 2) Rovescio del tessuto

Minimizzate la quantità di filo superiore visibile sul rovescio del tessuto senza causare un eccesso di arricciatura e senza che il filo inferiore appaia sul diritto del tessuto I risultati variano in base a filato, tessuto e tipo di cucitura.

- 1) Diritto del tessuto **• Tensione eccessiva** 
	- 2) Rovescio del tessuto

Gli angolil dello zigzag tirano sul diritto del tessuto

# 5 4 3  $\overline{1}$  $\binom{5}{5}$  $\overline{4}$  $\overline{3}$  $\overline{c}$

![](_page_16_Picture_17.jpeg)

 $(1)$  (2)

#### **• Tensione insufficiente**

1) Diritto del teassuto 2) Rovescio del terssuto

Glil angolil dello zigzag tirano sul rovescio del tessuto.

![](_page_16_Figure_21.jpeg)

#### **Selettore punti (come selezionare i punti)**

qDisplay guida cucitura

2Indicatore rosso

3Selettore punto

Ruotate il selettore punto finchè l'indicatore rosso raggiunge il punto desiderato.

La fila inferiore di punti sul pannello indicatore viene selezionata quando il controllo lunghezza punto è fissato sul punto elastico

Sul display guida appaiono i valori ottimali di ampiezza e lunghezza punto.

Ruotando il selettore punti cambiano automaticamente le informazioni sul display.

Usate il colore sulla display guida corrispondente al colore del punto selezionato

#### **NOTA:**

Per evitare danni a tessuto o ago, assicuratevi che l'ago sia in alto e fuori dal tessuto quando scegliete un punto.

I punti hanno un codice colore a zone con corrispondenti indicazioni di lunghezza punto.

#### **Zone lunghezza punto:**

![](_page_17_Picture_137.jpeg)

#### NOTA:

Il punto #9 è solo elastico. Impostate il selettore ampiezza punto su S.S.

![](_page_17_Picture_16.jpeg)

#### **Controllo ampiezza punto (come regolare l'ampiezza punto)**

Fate scorrere il controllo ampiezza punto fino al numero del desiderato.

Più il numero è alto maggiore è l'ampiezza punto. Il segno  $\frac{1}{11}$  indica il raggio di regolazione quando si utilizza l'ago gemellare. La zona oro indica il raggio di regolazione nell'esecuzione delle asole.

\*Prima di far scorrere il controllo ampiezza punto, assicuratevi che l'ago sia fuori dal tessuto. 1 Controllo ampiezza punto

![](_page_18_Picture_4.jpeg)

# **Controllo lunghezza punto (come regolare la lunghezza punto)**

Fate scorrere il controllo lunghezza punto fino al numero desiderato.

Impostate il controllo su S.S. quando eseguite un punto elastico. Più alto è il numero, maggiore la lunghezza. Il  $\Box$  segno indica il raggio di regolazione durante l'esecuzione delle asole.

\*Alzate il piedino prima di far scorrere il controllo lunghezza punto.

1 Controllo lunghezza punto

![](_page_18_Picture_10.jpeg)

**Regolazione bilanciamento punto elastico**

 $1)$  Selettore bilanciamento trasporto

Se i punti elastici risultano irregolari quando si cuce un tessuto particolare, regolateli con il selettore bilanciamento $\mathbb U$ punto Per regolare punti distorti:

- A Se i punti sono dilatati, c orreggete ruotando il selettore in direzione "–".
- <u>B</u>∫Se i punti sono compressi correggete ruotando il selettore in direzione "+".

![](_page_19_Picture_5.jpeg)

**Controllo retromarcia** Pre metelo per cucire all'indietro.

# **SEZIONE III.CUCITURA DIRITTA**

# **Punto diritto**

① Selettore punti: da 6 a 8<br>② Ampiezza punto: 6 5 2 Ampiezza punto: 6.5<br>3 Lunghezza punto: 7 Zona rosa 3) Lunghezza punto: Tensione superiore: da 2 a 6 5 Piedino A: Zigzag<br>
6 Piedino H: Punto (  $1\overline{2}\overline{3}\overline{4}\overline{5}\overline{6}$ 

Punto diritto

#### **NOTA:**

Ci sono tre posizioni dell'ago in cucitura diritta, sinistra, centro e destra. Quando usate il piedino punto diritto usate la posizione centrale. In caso contrario l'ago potrebbe colpire il piedino e spezzarsi.

#### **Inizio cucitura**

Alzate il piedino e posizionate il tessuto allineandolo ad una linea guida sulla placca ago (normalmente a 1.6 cm) Abbassate l'ago nel punto in cui desiderate iniziare la cucitura. Abbassate il piedino dopo aver portato i due fili sotto e dietro di esso. Premete il reostato. Guidate delicatamente il tessuto seguendo la guida sulla placca ago, senza tirarlo, nè frenarlo.

**ATTENZIONE:** Non tenete le dita vicino al piedino quando guidate il tessuto, o il morsetto ago potrebbe colpirvi e ferirvi.

#### **Termine cucitura**

Per fissare la parte finale della cucitura eseguite alcuni punti all'indietro premendo l'apposita leva. Alzate il piedino. Rimuovete il tessuto, portate i fili all'indietro e tagliateli con il tagliafilo. I fili hanno ora la lunghezza adatta per iniziare un'altra cucitura.

# **Utilizzo guide per la cucitura**

- Posizione ago centrale
- Bordo tessuto
- Linee guida placca ago

Le linee guida sulla placca ago aiutano a misurare la larghezza della cucitura. I numeri sulla placca indicano la distanza tra la posizione centrale dell'ago e il bordo del tessuto. Le linee distano tra di loro 5 mm e sono incise a 10 mm. 15 mm e 20 mm. (1) Posizione ago centrale<br>
(2) Bordo tessuto<br>
(3) Linee guida placca ago<br>
Le linee guida sulla placca ago ait<br>
larghezza della cucitura. I numeri :<br>
la distanza tra la posizione central<br>
del tessuto. Le linee distano tra

# **Esecuzione di angoli retti**

#### Guida per angoli

Per eseguire un angolo retto mantenedovi a 1,5 cm dal bordo del tessuto procedete come segue.

- 1.Arrestate la cucitura quando il bordo anteriore del tessuto raggiunge le linee della guida angoli.
- 2.Abbassate l'ago ruotando a mano il volantino in senso antiorario.
- 3.Alzate il piedino e ruotate il tessuto in senso antiorario di 90°.
- 4.Abbassate il piedino e riprendete a cucire nella nuova direzione.

![](_page_20_Figure_23.jpeg)

![](_page_20_Figure_24.jpeg)

![](_page_20_Figure_25.jpeg)

![](_page_20_Picture_26.jpeg)

#### **Impunture**

Selettore punti: da 6 a 8 Ampiezza punto: 6.5 Lunghezza punto: Zona rosa Tensione superiore: da 2 a 6 Piedino A: Zigzag Piedino H: Punto diritto

#### **NOTA:**

Quando usate il piedino punto diritto assicuratevi che l'ago sia in posizione centrale, altrimenti potrebbe colpire il piedino e rompersi.

Le impunture sottolineano i contorni dei capi e mantengono piatte le cuciture. Date rilievo ad abiti e camicie con una o due file di impunture intorno a polsini e colletti. Abbassate i piedino e tenete il bordo del tessuto vicino al bordo destro del piedino. (1) Selettore punti: da 6 a<br>
(2) Ampiezza punto: 6.5<br>
(3) Lunghezza punto: Zona<br>
(4) Tensione superiore: da 2 a<br>
(5) Piedino A: Zigza<br>
(6) Piedino H: Punto diritto a<br>
(7) Piedino H: Punto diritto a<br>
l'ago sia in posizione

Guidate il tessuto lungo il bordo per realizzare una fila

# **Quilting**

![](_page_21_Picture_223.jpeg)

#### **NOTA:**

Quando usate il piedino punto diritto assicuratevi che l'ago sia in posizione centrale, altrimenti potrebbe colpire il piedino e rompersi.

Usate le linee guida cucitura sulla placca ago e il braccio libero per individuare la distanza tra i punti quilting. Il quilter aiuta a mantenere le linee diritte.

 $\frac{1}{2}$ Allentate la vite di fermo del quilter.

Fate scivolare il quilter nel foro allì'ampiezza desiderata e stringete la vite.

 $\boxed{2}$  Cucite guidando il quilter sulla fila di punti

- precedente.
- $1\overline{\hat{2}}\overline{\hat{3}}\overline{\hat{4}}$ Vite fermo quilter
- 2 Quilter
- Foro
- Distanza

![](_page_21_Figure_20.jpeg)

![](_page_21_Figure_21.jpeg)

![](_page_21_Figure_22.jpeg)

![](_page_21_Figure_23.jpeg)

![](_page_22_Picture_348.jpeg)

**tPer ineserire il piedino cerniere**

- $\overline{1)}$  Scanalatura
- 2 P erno

3 Per cucire il lato sinistro

4 Per cucire il lato destro

Inserite il perno del piedino cerniera nella scanalatura del supporto.

- \*Per cucire il lato sinistro della cerniera montate il piedino a destra dell'ago.
- \*Per cucire il lato destro montate il piedino a sinistra dell'ago.

**tPreparazione tessuto**

- $\overline{1)}$  Diritto del tessuto
- 2 Rovescio del tessuto
- Estremità inferiore 3
- Estremità cerniera 4
- Punto imbastitura 5

P osizionate a contatto i due diritti  $\left( \right)$  ed eseguite una cucitura  $\Im$  a 2.2 cm dal lato destro dell'estremità inferiore della cerniera $\left( 4\right)$ . Cucite alcuni punti all'indietro per fissare.

Aumentate la lunghezza punto a 4, impostate la tensione superiore su 0 e cucite $\left(\overline{5}\right)$ un'imbastitura lungo tutta la cerniera.

#### **tPer cucire**

- $\overline{1}$ ) 0.4cm di margine
- 2) Dente cerniera
- Nastro cerniera 3
- $1$  Inserite il piedino cerniera sul lato destro del perno. Ripiegate indietro i bordi superiori. Ripiegate indietro i bordi inferiori per lasciare 0.4 cm di margine di tessuto.  $\left( 1\right)$

P osizionate i denti della cerniera vicino al bordo e spllate il nastro della cerniera.

Allineate il piedino al margine. Riportate tensione superiore e lunghezza punto alle impostazioni originali. Cucite l'intera lunghezza della cerniera, rimuovendo gli spilli. Prima di arrivare in fondo fermate la macchina con l'ago nel tessuto e alzate il piedino, aprite un po' la cerniera per faclitare la cucitura.

R imuovete il tessuto e chiudete la cerniera.

![](_page_22_Figure_25.jpeg)

![](_page_22_Picture_26.jpeg)

![](_page_22_Figure_27.jpeg)

![](_page_22_Figure_28.jpeg)

# Applicazione cerniere (Continua)

2 Alzate e rilasciate il piedino, reinserendolo sul lato sinistro del perno. Appiattite i lati superiori sopra la cerniera. Iniziando sotto l'estremità inferiore cucite nel tessuto circa mezzo centimetro dalla linea di imbastitura. Ruotate il tessuto di 90° e cucite l'intera lunghezza del nastro. Prima di raggiungere l'estremità fermate la macchina con l'ago nel tessuto e alzate il piedino. Tagliate qualche punto dell'imbastitura e aprite un po' la cerniera per facilitare la cucitura. A fine cucitura eseguite qualche punto all'indietro per fissare. Una volta cuciti entrambi i lati della cerniera togliete i punti di imbastitura.

![](_page_23_Figure_2.jpeg)

#### **Innesto e disinnesto griffa**

La leva disinnesto griffa è posta sotto il braccio libero nella parte posteriore della macchina .

- 1 Per abbassare la griffa spingete la leva in direzione della freccia come illustrato.
- 2 Per innestare la griffa spingete la leva in direzione della freccia come illustrato e ruotate il volantino verso di voi. Normalmente la griffa deve essere innestata .

#### **Rammendo**

![](_page_24_Picture_197.jpeg)

 $da 6 a 8$ **Oualsiasi**  $da$  2  $a$  6 Zigzag Satin Disinnestata

Abbassate la griffa. Cent rate il foro sul tessuto in un telaio da ricamo, come illustrato.

Abbassate il piedino F e cucite a bassa velocità.

Muovete lentamente il tessuto avanti e indietro finchè il foro viene coperto. Ruotate il tessuto di 90<sup>°</sup>e cucite altri punti sopra i primi. A rammendo completato riportate la leva regolazione pressione su 3 per la normale cucitura.

#### **NOTA:**

Se il tessuto è sottile o molto danneggiato, inserite un pezzo di tessuto sotto al foro come rinforzo.

![](_page_24_Figure_12.jpeg)

![](_page_24_Figure_13.jpeg)

![](_page_24_Figure_14.jpeg)

# **SEZIONE IV. CUCITURA ZIGZAG**

#### **Zigzag di base**

Selettore punti: 5 Ampiezza punto: da 1 a 6.5 Lughezza punto: Zona rosa Tensione suoperiore: da 3 a 5 Piedino: Zigzag

Lo zigzag è uno dei punti più comuni e versatili. E' utile nell'applcazione di bottoni, nell'esecuzione di asole, orli, impunture, rattoppi e rammendi.

Può essere anche usato per decorazioni, applicazioni e intagli come un vero punto decorativo.

![](_page_25_Figure_6.jpeg)

![](_page_25_Figure_7.jpeg)

### **Punto satin**

![](_page_25_Picture_176.jpeg)

Il punto satin viene usato per decorare bordi di coperte, tovaglie, tovaglioli e ascuigamani. E' anche utilizzato per le applicazioni.

Eseguite un campione di prova sul tessuto che utilizzerete. Un punto satin troppo stretto potrebbe raggrinzire tessuti fini.

![](_page_25_Figure_12.jpeg)

![](_page_25_Figure_13.jpeg)

#### **Monogrammi**

![](_page_26_Picture_191.jpeg)

Inserite uno stabilizzatore sul rovescio del tessuto. Disegnate le lettere sul tessuto con un gesso da sarto. Realizzate le lettere con un punto satin, regolando l'ampiezza punto.

![](_page_26_Figure_3.jpeg)

# **Applicazioni**

5 Piedino F:

1 Selettore punti: 9  $\left(\widetilde{4}\right)$  Tensione superiore: 3) Lunghezza punto: 2 Ampiezza punto: 6.5

6 Leva regolazione pressione:

posizione punto elastico blu<br>2 a 6 Satin  $\mathcal{P}$ 

Imbastite le applicazioni sul tessuto o stiratele sul tessuto con una colla apposita. Cucite intorno all'applicazione, dell'applicazione.

**NOTA:** La massima ampiezza punto per il motivo #9 è 3.5 mm quando il controllo ampiezza punto è impostato su 6.5.

![](_page_26_Figure_9.jpeg)

#### **Ribattitura**

![](_page_27_Picture_86.jpeg)

E' simile a un punto satin molto corto ed è usato per rinforzare angoli, tasche e spalline di biancheria.

Cucite da quattro (4) a sei (6) punti. 1 Ribattitura

#### **Ricamo**

![](_page_27_Picture_87.jpeg)

5 da 1 a 6.5 Qualsiasi  $da$  2 a 6 **Disinserita** Rimosso

Disinserite la griffa e il supporto piedino. Regolate. l'ampiezza punto. Disegnate un motivo sul tessuto con un gesso da sarto. Inserite il tessuto nel telaio e posizionatelo poi sotto l'ago.

Abbassate la leva alzapiedino per inserire la tensione superiore. Trattenendo il filo superiore con la mano sinistra fate ruotare il volantino in senso antiorario. Tirate il filo superiore per portare il filo inferiore sul diritto del tessuto. A media velocità cucite lungo la linea disegnata, guidando a mano il tessuto. A ricamo completato reinserite la griffa per la cucitura normale.

![](_page_27_Figure_9.jpeg)

![](_page_27_Figure_10.jpeg)

#### **Applicazione bottoni**

![](_page_28_Picture_218.jpeg)

da 2 a 6.5 Qualsiasi  $\epsilon$ : da 2 a 6 Piedino A: Zigzag Disinserita

- 1.Abbassate la griffa. Posizionate il bottone sotto il piedino zigzag, allineando i fori del bottone alla fessura del pieidno. Abbassate il piedino per femare il bottone.
- 2.Individuate l'ampiezza punto adatta alla distanza tra i fori del bottone. L'ago deve penetrare esattamente in ciascun foro durante la cucitura. Sfilate l'ago per determinare più facilemente l'ampiezza dello zigzag.
- 3.Infilate l'ago. Ruotate il volantino per portare l'ago nella posizione più a sinstra e poi abbassate l'ag nel foro sinistro del bottone.
- 4. Premete il reostato e cucite circa 10 punti.
- 5.Continuate ad applicare gli altri eventuali bottoni in questo modo. Tagliate l'eccesso di filo su entrambi i lati del tessuto .

# **Sopraggitto**

- 1) Selettore<br>
2) Ampiezza<br>
3) Lunghezz<br>
4) Tensione<br>
5) Piedino A<br>
6) Griffa:<br>
1. Abbassate<br>
piedino zi<sub>1</sub><br>
del pieidn<br>
il bottone.<br>
2. Individuate<br>
fori del bo<br>
in ciascun<br>
Sfilate l'ag<br>
l'ampiezza<br>
3. Infilate l'ag<br>
nell  $\frac{2}{3}$  $\frac{3}{4}$  $\frac{3}{5}$ Selettore punti: 5 1Ampiezza punto: da 5 a 6.5 Lunghezza punto: Zona rosa  $\overline{A}$ ) Tesione superiore: da 3 a 8 Piedino A: Zigzag 6) Piedino C:<br>⑦ Guida supporto
- Piedino C: Sopraggitto

![](_page_28_Figure_11.jpeg)

![](_page_28_Figure_12.jpeg)

![](_page_28_Figure_13.jpeg)

Questo punto è utile nella realizzazione di abiti e nella rifinitura di bordi.

Se usate il piedino zigzag, iniziate il sopraggito con l'ago il più possibile a sinistra a circa 0.3 cm dal bordo da rifinire. L'estremità destra del punto deve appena toccare il bordo.

Per tessuti leggeri usate ilpiedino sopraggitto. Allineate il bordo del tessuto con il lato interno della guida del supporto  $(7)$ .

 **ATTENZIONE:** Non usate un'ampiezza punto inferiore a 5, o l'ago potrebbe colpire il piedino C e spezzarsi.

![](_page_28_Figure_18.jpeg)

# **SEZIONE V. PUNTI UTILI E DECORATIVI**

# **Orlo invisibile**

 Selettore punti: 10 5) Piedino G: Tensione superiore: da 2 a 6 Lunghezza punto: Zona rosa Ampiezza punto: da 2 a 3

Orlo invisibile

Usate un filo dello stesso colore del tessuto. Nei tessuti pesanti i bordi dovrebbero prima essere rifiniti con un sopraggitto.

Piegate il bordo come illustrato.

- 1) Rovescio del tessuto
- 0.4-0.7 cm 2
- 3) Tessuto leggero
- Tessuto pesante 4

#### **Per cucire**

- $5)$  Quando l'ago arriva a sinistra
- $\odot$  Quado l'ago arriva a destra
- $\mathcal{D}% _{T}=\mathcal{D}_{T}\!\left( a,b\right) ,\ \mathcal{D}_{T}=\mathcal{D}_{T}\!\left( a,b\right) ,$
- Bordo ripiegato 8

C'è una vite sul piedino orlo invisibile che permette di controllare con precisione il punto in cui l'ago entra nel tessuto. Regolate la vite in modo che nel punto più a sinistra l'ago penetri appena nel bordo ripiegato. Se l'ago penetra troppo a sinistra i punti appariranno sul diritto del tessuto. Abbassate il piedino. Cucite guidando il bordo ripiegato lungo la guida del piedino  $\oslash$  Come vedete, il lato destro della cucitura forma una catenella sulla destra del bordo.

![](_page_29_Figure_16.jpeg)

#### **Pizzi**

![](_page_30_Picture_69.jpeg)

I pizzi sono un tocco femminile per camicette e biancheria. Bancheria da tavola e federe diventano più gradevoli se decorati con pizzi..

Ripiegate 1.5 cm di bordo. Posizionatevi sotto il pizzo e cucite un orlo invisibile. Tagliate l'eccesso di tessuto vicino alla cucitura.

![](_page_30_Figure_4.jpeg)

![](_page_30_Picture_5.jpeg)

# Zigzag multiplo

![](_page_30_Picture_70.jpeg)

![](_page_30_Figure_8.jpeg)

#### •Finitura

E' un punto usato per rifinire tessuti sintetici o tessuti che tendono ad arricciarsi. E' anche utile per rattoppi e rammendi.

Posizionate il tessuto lascaindo un margine di 1.5 cm. Tagliate l'eccesso facendo attenzione a non tagliare i punti.

![](_page_30_Figure_12.jpeg)

#### •Rammendi

Posizionate lo strappo sotto l'ago in modo che il punto prenda entrambi i lati.

![](_page_30_Figure_15.jpeg)

#### **Punto conchiglia**

 Selettore punti: 11 Piedino F: Satin Tensione superiore: da 4 a 9 Lunghezza punto: Zona rosa Ampiezza punto: da 3 a 6.5

![](_page_31_Picture_3.jpeg)

Usate un tessuto leggero, ad esempio il tricot. Piegate e cucite sullo sbieco. Fate in modo che l'ago entri nel bordo in modo da creare l'effetto desiderato. Potrebbe essere necessario aumentare leggermente la tensione superiore.

Se eseguite più file di punti conchiglia, distanziatele tra loro lasciando 1.5 cm. Potete anche impiegare il punto conchiglia su magliana e seta.

#### Punto scatola

 Selettore punti: 3 Piedino A: Zigzag Tensione superiore: da 3 a 8 Lunghezza punto: Zona rosa Ampiezza punto: da 3 a 6.5

Sovrapponete due bordi non rifiniti di fodera pesante e usate questo punto per unirli.

![](_page_31_Figure_11.jpeg)

![](_page_31_Figure_12.jpeg)

#### **Fagoting**

![](_page_32_Picture_250.jpeg)

1 Carta o stabilizzatore a strappo 2 0.3cm

Usate questo punto per unire due tessuti e creare un aspetto a giorno Ripiegate sul rovescio i lembi per 1.3 cm e premete. Spillate i due bordi dei tessuti ad un foglio di carta, distanti non più di 0.3 cm. Cucite lentamente guidando il tessuto in modo che l'ago penetri entrambi i bordi dei due tessuti.

# **Punto conchiglia a due punti**

 Selettore punti 2 Piedino A: Zigzag Tensione superiore: da 3 a 8 Lunghezza punto: Zona rosa Ampiezza punto: da 3 a 6.5

![](_page_32_Figure_7.jpeg)

 $\mathcal{D}$   $\mathcal{D}$ 

 $\overline{1}$   $\overline{1}$   $\overline{2}$ 

 $\left(5\right)$ 

スススススス

3

**WIDTH** 

Questo punto è spesso usato come overlock singolo.

![](_page_32_Picture_9.jpeg)

![](_page_32_Picture_10.jpeg)

![](_page_32_Picture_251.jpeg)

Questo punto è utile per unire tessuti elastici.

![](_page_32_Figure_13.jpeg)

![](_page_32_Figure_14.jpeg)

5 3

5

5

3 4

3 4

#### **Overlock**

- (1) Selettore punti:  $\overline{1}$ 2 Ampiezza punto: da 3 a 6.5 3 Lunghezza punto:  $da$  1 a 3 4) Tensione superiore:  $da$  2 a 6  $\overline{(5)}$  Piedino A: Zigzag 6 Piedino C: Overlock
- \*Quando usate il piedino overlock, assicuratevi che l'ampiezza punto sia almeno 5, altrimenti l'ago potebbe colpire il piedino.

E' un punto usato spesso per prevenire sfilacciature.

Se usate il piedino zigzag, iniziate l'overlock con l'ago più a sinistra possibile e a 0.3 cm dal bordo non rifinito. L'estremità destra del punto deve toccare appena il bordo.

Per tessuti leggeri usate il piedino overlock. Allineate il bordo del tessuto al lato interno della quida sul piedino.

![](_page_33_Figure_6.jpeg)

ng mangra

![](_page_33_Figure_8.jpeg)

- ① Selettore punti: 2 Ampiezza punto: 3 Lunghezza punto: 4) Tensione superiore:  $(5)$  Piedino A:  $\widetilde{\circ}$  Piedino F:
- da 14 a 16 da 3 a 6.5 Zona verde  $da$  2 a 6 Zigzag Satin

Per ottenere un effetto delicato su tessuti come lo chiffon, usate uno strato singolo con un eventuale rinforzo a strappo.

#### **SEZIONE VI. PUNTI ELASTICI Punto elastico diritto**

![](_page_34_Picture_195.jpeg)

 $da 6 a 8$ Posizione punto elastico blu  $da$  2 a 6 Zigzag<br>Punto diritto Piedino H: Punto diritto 6

#### **NOTA:**

Quando usate il piedino punto diritto, assicuratevi che l'ago sia in posizione centrale, altrimenti potrebbe colpire il piedino e rompersi.

E' un punto resistente e durevole, raccomandato quando sono necessarie elasticità e robustezza insieme.

![](_page_34_Figure_6.jpeg)

![](_page_34_Figure_7.jpeg)

Usatelo per riforzare aree specifiche e per eliminare arricciature su maglina e tessuti elastici. Usatelo anche nella realizzazione di capi che richiedano particolare resistenza come gli zaini.

![](_page_34_Figure_9.jpeg)

#### **Rick-rack elastico**

1) Selettore punt 5 Ampiezza punto: da 2 a 6.5 2 Tensione superiore: da 2 a 6 4 Piedino A: Zigzag 5 (3) Lunghezza punto:

Posizione punto elastico blu

![](_page_34_Figure_13.jpeg)

Cucite su tessuti elastici usando un punto zigzag. Questo punto è usato anche come finitura decorativa.

![](_page_34_Figure_15.jpeg)

#### **Overlock elastico**

 Selettore punti: 10 Piedino A: Zigzag Tensione superiore: da 2 a 6 3) Lunghezza punto: Ampiezza punto:: da 3 a 6.5

Posizione punto elastico blu

Consente di ottenere cucituire con finitura overlock. E' usato nella realizzazione di costumi da bagno, pantaloni da sci ed altri tessuti elastici.

#### **Per cucire**

Posizionate i bordi del tessuto a sinsitra dell'ago come illustrato. Cucite in modo che l'ago penetri nel tessuto molto viicino al bordo esterno o lasciate un bordo di 1.6 cm e poi tagliate l'eccesso.

l bordi consumati dei vecchi capii possono essere così rifiniti per prevenre sfilacciature.

**NOTA:**Usate un ago punta blu #11 che previene il salto dipunti.

![](_page_35_Figure_8.jpeg)

![](_page_35_Picture_9.jpeg)

#### **Punto smock**

- 1 Selettore punti: 4 (3) Lunghezza punto: Ampiezza punto: da 3 a 6.5 2
- 4 Tensione superiore: da 2 a 6
- 5 Piedino A: Zigzag
- 6 Piedino F: Satin

Posizione punto elastico blu

**NOTA:** Allentate la tensione superiore per facilitare l'arricciatura.

#### Per cucire

- 1) Rovescio del tessuto
- Lato anodato 2

Il punto smock è una finutura decorativa usata su vestiti per bambini e camicie da donna.

Scegliete un tessuto leggero come batista o challis. Tagliate il tessuto tre volte più largo del necessario. Impostate la lunghezza punto su "4" e cucite file di punti diritti distanti 1 cm nell'area da decorare.

Annodate tutti i fili lungo un lato (2). Dall'altro lato tirate il filo inferiore distribuendo uniformemente le arricciature e fermate i fili.

Cucite il punto smock sulle file di punti diritti. Rimuovete i punti diritti tirandoli verso l'esterno.

![](_page_35_Figure_24.jpeg)

![](_page_35_Figure_25.jpeg)

![](_page_35_Picture_26.jpeg)

#### **Surfilo**

- 1 Selettore punti: 11
- 2 Ampiezza punto: da 3 a 6.5
- 3) Lunghezza punto:
- 4 Tensione superiore: da 2 a 6
- 5 Piedino A: Zigzag
- 6 Piedino C: Overlock Posizione punto elastico blu

\*Usando il piedino overlock assicuratevi che l'ampiezza punto sia almeno 5, altrimenti l'ago potrebbe colpire il piedino e spezzarsi.

Questo punto è ideale per bordi di 6 cm su maglina e lana di medio peso o pesante, dove desiderate un bordo stretto. E' adatto anche ai costumi da bagno. Posizionate il tessuto sotto il piedino [A] in modo che i punti si formino sopra il bordo non rifinito.

![](_page_36_Figure_9.jpeg)

![](_page_36_Figure_10.jpeg)

![](_page_36_Figure_11.jpeg)

- 1 Selettore punti: 3 5 Piedino A: Zigzag 4 Tensione superiore: da 2 a 6 (3) Lunghezza punto: 2 Ampiezza punto: da 3 a 6.5
- Posizione punto elastico blu

![](_page_36_Figure_14.jpeg)

Scegliete questo punto per applicare elastici sui capi. Dividete l'elastico in quarti e fateli combaciare al centro davanti e dietro e ai due lati

Posizionate la metà dell'elastico al centro del piedino [A] e cucite, assicurandovi che l'elastico sia applicato uniformemente.

#### Giunzioni elastiche

- 1 Selettore punti: 12
- 2 Ampiezza paunto: da 5 a 6.5
- (3) Lunghezza punto:
- 4 Tensione superiore: da 2 a 6

5 Piedino A: Zigzag Posizione punto elastico blu

Questo punto serve ad applicare toppe su gomiti e ginocchia e per il patchwork .

![](_page_36_Figure_24.jpeg)

![](_page_36_Figure_25.jpeg)

![](_page_36_Picture_26.jpeg)

#### Spina di pesce

 Selettore punti: 2 Piedino A: Zigzag Tensione superiore: da 2 a 6 3) Lunghezza punto: Ampiezza punto: da 3 a 6.5

Posizione punto elastico blu Piedino C: Overlock 6

\*Usando il piedino overlock assicuratevi che l'ampiezza punto sia almeno 5, altrimenti l'ago potrebbe colpire il piedino e spezzarsi.

Usatelo per orlare coperte, tovaglie e tendaggi. Posizionate il diritto del tessuto verso l'alto e cucite in modo che l'ago nella posizione più a destra si trovi a 1 cm dal bordo. Tagliate l'eccesso senza tagliare i punti.

![](_page_37_Figure_5.jpeg)

![](_page_37_Figure_6.jpeg)

#### Punti decorativi elastici

- 1 Selettore punti: da 13 a 16
- 2 Ampiezza punto: da 3 a 6.5
- 3) Lunghezza punto:
- 5 Piedino A: Zigzag 4 Tensione superiore: da 2 a 6

Posizione punto elastico blu

I punti decorativi elastici aggiungono particolari effetti personalizzati. Potete decorare abiti per bambini, camicie da donna, tende, ecc.

![](_page_37_Figure_14.jpeg)

![](_page_37_Figure_15.jpeg)

# **SEZIONE VII.ASOLE**

#### Asola automatica

① Selettore punti: (2) Ampiezza punto: 3) Lunghezza punto: 4) Tensione superiore: 5 Piedino R:

 $\mathbb I$  $(BH)$ da 3 a 6.5 da 0.25 a 1.0  $da$  2 a 6 Asolatore automatico

#### • Preparazione alla cucitura

- ① Scanalatura
- 2 Perno

Inserite il piedino asolatore R. Assicuratevi che la scanalatura sul supporto agganci il perno del piedino quando viene abbassato.

#### •Per cucire

1) Supporto bottone

(2) Leva asola

La dimensione dell'asola viene automaticamente determinata posizionando il bottone nell'asolatore.

Il supporto bottone accoglie bottoni fino a 2.5 cm di diametro.

Eseguite un'asola di prova su un ritaglio del tessuto che utilizzerete.

Utilizzate uno stabilizzatore sui tessuti elastici.

1 Spingete indietro (1) il supporto bottone e inserite il bottone. Premete bene in avanti.

 $\boxed{2}$  Abbassate la leva asola  $\boxed{2}$  al massimo.

![](_page_38_Figure_17.jpeg)

![](_page_38_Picture_18.jpeg)

 $\bigcap$ 

 $\sqrt{2}$ 

- 3) Segno posizionamento bottone
- 4) Punto di inizio
- 5 Cursore
- 6) Non ci deve essere spazio
- 7 Supporto molla
- (8) Differenza
- 3 Tirate entrambi i fili a sinistra sotto il piedino. Inserite il tessuto sotto il piedino e abbassate l'ago nel tessuto nel putno di inizio. Abbassate poi l'asolatore.

Cucite lentamente e fermate la macchina nel punto di inizio quando l'asola è completata.

![](_page_39_Figure_8.jpeg)

4 Rimuovete il tessuto e inserite uno spillo nelle travette, per evitare che vengano tagliate. Aprite l'asola con un taglia asola.

![](_page_39_Figure_10.jpeg)

- 5 Per cucire un'altra asola, reimpostate la macchina.. Portate il selettore punti in direzione (9) o (10), per la prossima impostazione. Poi riportate il selettore all'impostazione "[]".
	- $\sqrt{5}$ 
		- $6 \overline{6}$

6 Una volta terminato, spingete la leva asola più in alto possibile.

Se il bottone è molto grosso eseguite un'asola di prova. Se è difficile far passare il bottone nell'asola di prova allentate l'asola spingendo indietro il supporto bottone per creare uno  $(1)$  spazio. 1 Spazio

![](_page_40_Figure_1.jpeg)

#### •Come regolare la densità punto dell'asola

Spostate il controllo lunghezza punto per variare la densità. Portate il controllo verso 1 per aumentare la densità(1). Portate il controllo verso 0.25 per diminuire la densità  $(2)$ 

![](_page_40_Figure_4.jpeg)

Se i lati dell'asola non sono bilanciati fate come segue:

- •Se l'asola appare come 4), usate un cacciavite per spostare la leva a destra (+) e rendere meno denso il lato sinistro dell'asola (vd. figura).
- •Se l'asola appare come (5), usate un cacciavite per spostare la leva a sinistra (-) e rendere più denso il lato sinistro dell'asola.
	- 6) Leva regolazione bilanciamento asola

![](_page_40_Figure_9.jpeg)

#### Asola a cordoncino

- 11 Usate la stessa procedura di realizzazione dell'asola automatica.
	- \*Impostate l'ampiezza punto in base allo spessore del cordoncino usato.

Con l'asolatore alzato, agganciate il cordoncino al dente posto dietro l'asolatore.

Portate i capi verso di voi sotto l'asolatore per

liberare l'estremità anteriore.

(2) forchetta sul davanti Agganciate il cordoncino alla dell'asolatore [R] per bloccarlo.

Abbassate l'ago nel tessuto nel punto di inizio dell'asola e abbassate il piedino.

- (1) Dente
- 2 Forchetta
- [2] Premete delicatamente il reostato e cucite l'asola. I due lati dell'asola e le travette verranno cuciti sopra il cordoncino. Rimuovete il tessuto dalla macchina e tagliate solo i fili di cucitura.
	- (3) Filo superiore
	- $\overline{4}$ ) Filo inferiore

3 Tirate i capi del cordoncino per stringerli. Annodate i capi o infilateli in un ago da maglia. Tirateli sul rovescio del tessuto e annodateli.

![](_page_41_Figure_14.jpeg)

# **SEZIONE VIII. CURA DELLA MACCHINA**

#### **NOTA:**

- \*Scollegate la macchina dall'alimentazione.
- \*Non smontate la macchina in modi diversi da quelli descritti in questa sezione.
- \*Non conservate la macchina in luoghi umidi, vicino a fonti di calore o alla luce diretta del sole.
- \*Pulite l'esterno della macchina con un panno morbido
- e del sapone neutro.

# Sostituzione lampadina

#### **ATTENZIONE:**

La lampadina potrebbe essere CALDA, proteggetevi le dita al momento di maneggiarla.

Scollegate la macchina e aprite il coperchio anteriore.

- · Per rimuovere ........ Spingete e girate verso sinistra
- Per inserire ........ Spingete e girate verso destra

Chiudete il coperchio anteriore.

# **Pulizia cestello**

- T Per assicurare il funzionamento ottimale della macchina dovete sempre tenere pulita la zona del cestello. Spegnete l'interruttore generale e scollegate la macchina. Rimuovete la placca copri gancio portando verso destra il tasto rilascio placca copri gancio.
- 2 Estraete la spolina. Eliminate polvere e residui con una spazzolina o un aspoirapolvere.

3 Inserite la spolina e la placca copri gancio.

![](_page_42_Picture_18.jpeg)

#### **Pulizia gancio e griffa**

1 Scollegate la macchina e rimuovete piedino ed ago. Aprite il coperchio anteriore per poter svitare la vite placca ago con un cacciavite. Rimuovete la placca ago  $\bigcirc$  ed estraete il cestello.  $(1)$  Placca ago

 $2\rfloor$ Sollevate il cestello $\textcircled{2}$ e rimuovetelo.  $\mathfrak D$  Cestello

3] Eliminate polvere e residui dal cestello. Pulite griffa $\left( 3\right)$ e pista gancio $\left( 4\right)$  con una spazzolina. Passate delicatamente un panno morbido. Griffa 3

Pista gancio 4

4 Allineate i segni triangolari  $(5)$  e inserite il cestello in modo che la sporgenza si adatti al fermo  $\overline{6}$ ) nella pista gancio.

Allineate i segni triangolari 5

La sporgenza si adatta al fermo 6

# **Lubrificazione**

Scollegate la macchina. Aprite il coperchio frontale, lubrificate i punti indicati almeno una volta l'anno con una o due gocce di olio per macchine per cucire. Rimuovete l'olio in eccesso per non macchiare il tessuto. In caso la macchina non sia stata usata per lungo tempo, lubrificatela prima dell'uso.

![](_page_43_Figure_10.jpeg)

# **Individuazione problemi**

![](_page_44_Picture_293.jpeg)

# $C \in$

# www.necchi.it